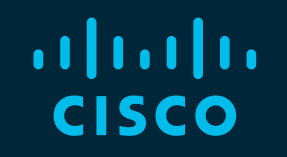

# You make possible

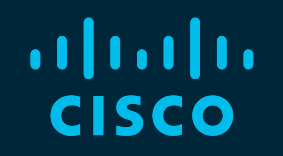

### Inside Cisco IT: Deploying SD-WAN and SDA

Dean Sanders, IT Engineer Jamie McGregor, IT Engineer

BRKCOC-4263

**CISCO** 

Barcelona | January 27-31, 2020

### Cisco Webex Teams

#### Questions?

Use Cisco Webex Teams to chat with the speaker after the session

#### How

- Find this session in the Cisco Events Mobile App 1
- Click "Join the Discussion" 2
- Install Webex Teams or go directly to the team space 3
- Enter messages/questions in the team space 4

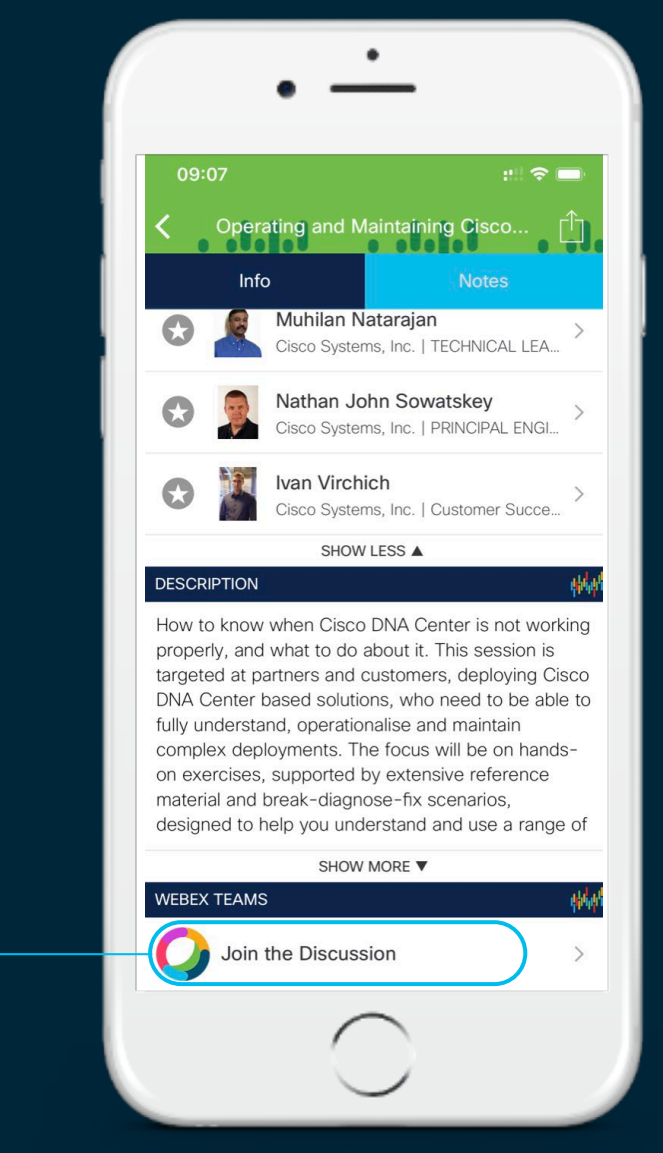

 $CISCO/$ 

#### Related Sessions

- Cisco on Cisco Booth & Mini Theatre in Cisco Showcase
	- World of Solutions Open Daily
- Inside Cisco IT: Cisco Multicloud Backbone securely inter-connecting clouds (BRKCOC-2294)
	- Today @ 2:45pm
- Inside Cisco IT: Enterprise Wireless Design and Assurance with Cisco IT (BRKCOC-2257)
	- Check the recording online!

#### Agenda

- Part 1 Cisco IT Global Network Overview
- Part 2 Technical Deep dive
	- SDA with Cisco DNA Center
	- SD-WAN
	- Integration
- Part 3 Automating & Deploying Cisco DNA
	- Development Lifecycle & Version Control
	- What does a deployment involve?
	- Cisco IT Automation & ZTD Micro Service

 $CISCO/$ 

### Part 1 - Cisco IT Network Overview

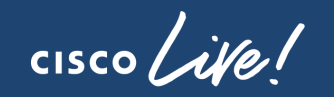

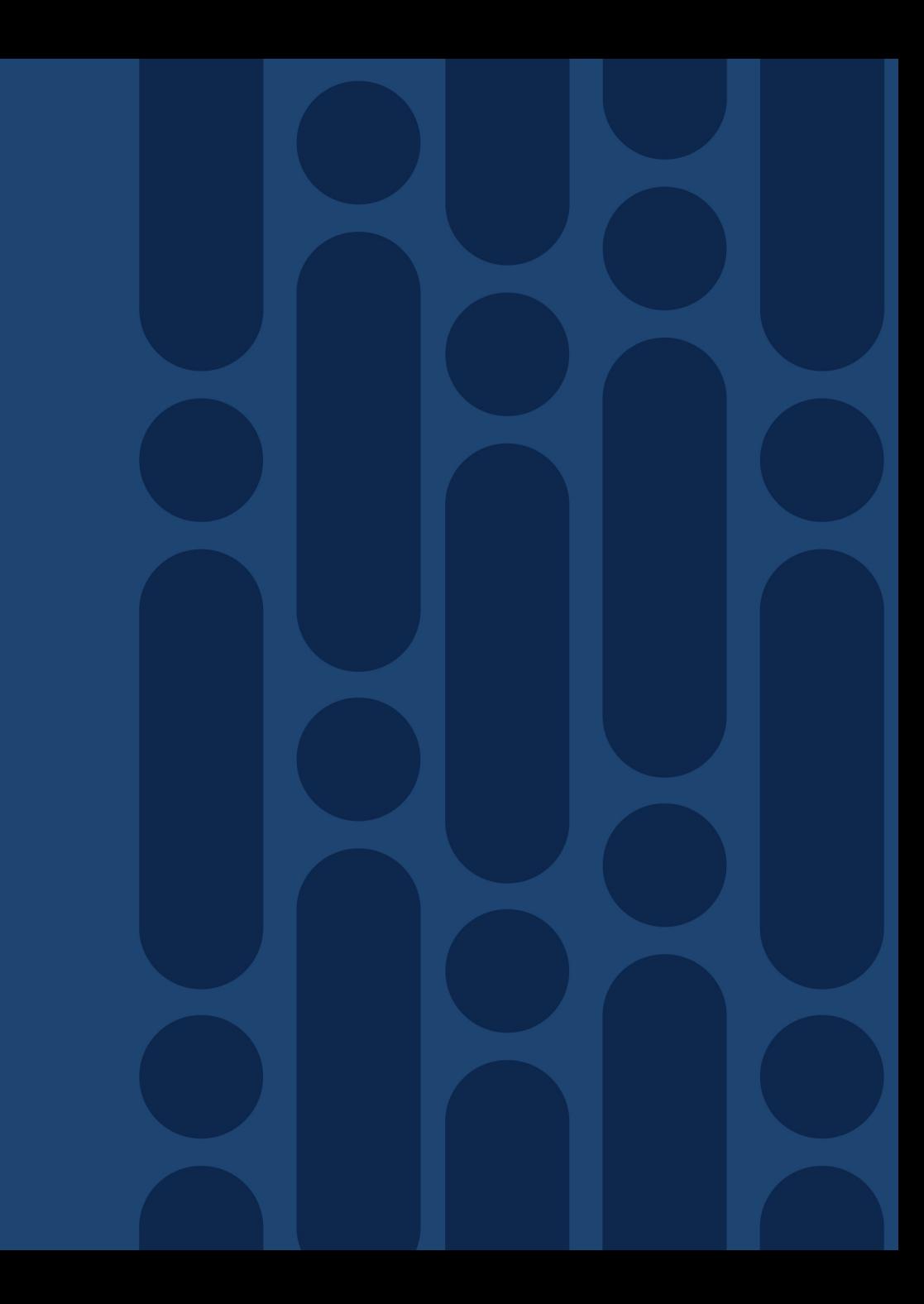

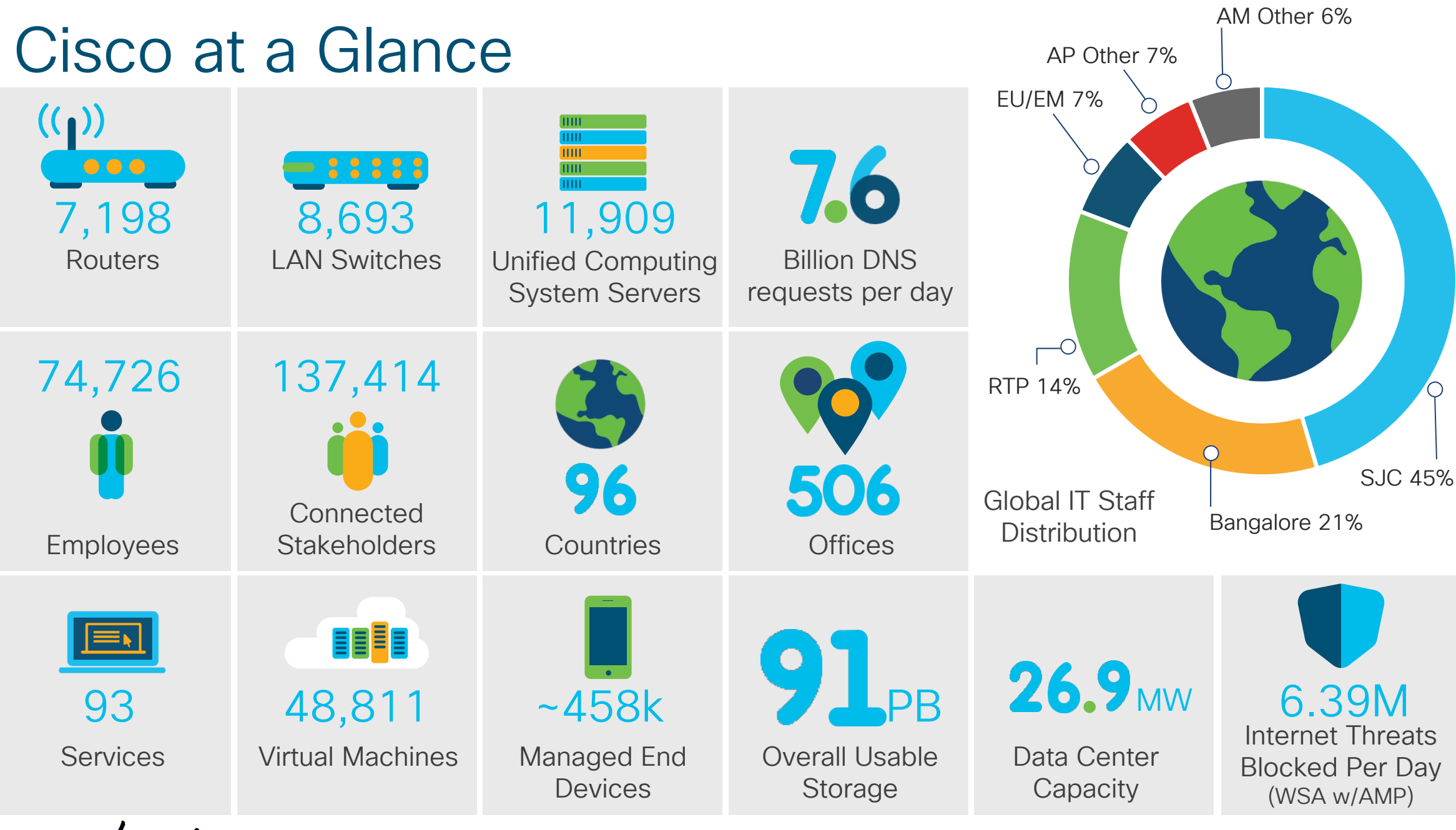

### Tier 1 WAN & Internet PoPs

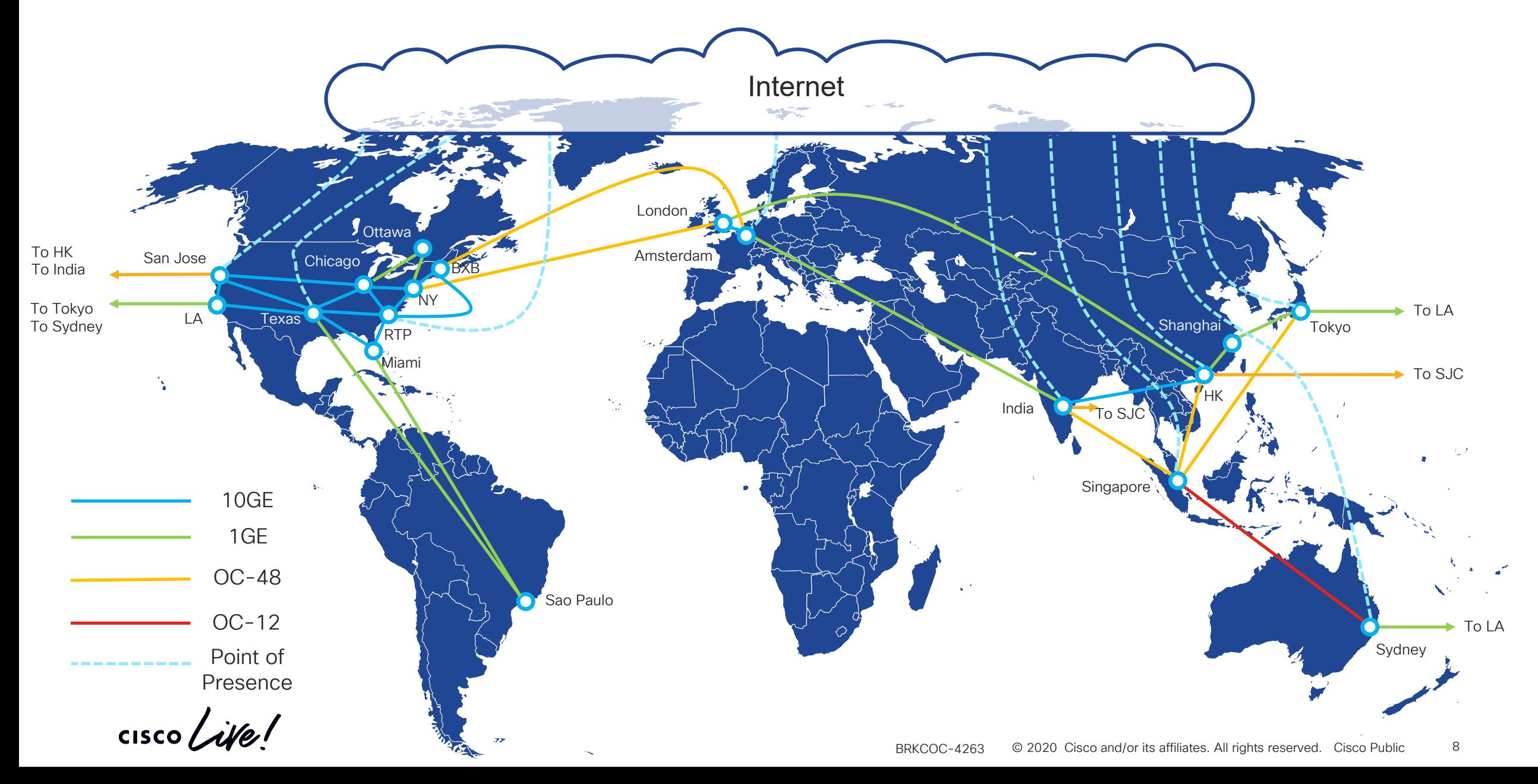

### Cisco IT is Customer Zero

BU Development The BU will work to implement fixes and critical feature enhancements to the product.

Feedback

We provide feedback to the engineering BU, and request enhancements.

 $\csc \int d\theta$ 

#### New Release

Cisco IT is an early adopter of new releases, putting them into pre-prod infrastructure rapidly.

Test

Cisco IT tests the release for defects. and the new features in environments that match the production network.

# Question!

## What are we doing with Cisco DNA to assist us?

 $\csc\sqrt{i/2}$ 

#### Cisco IT Drivers & Technologies

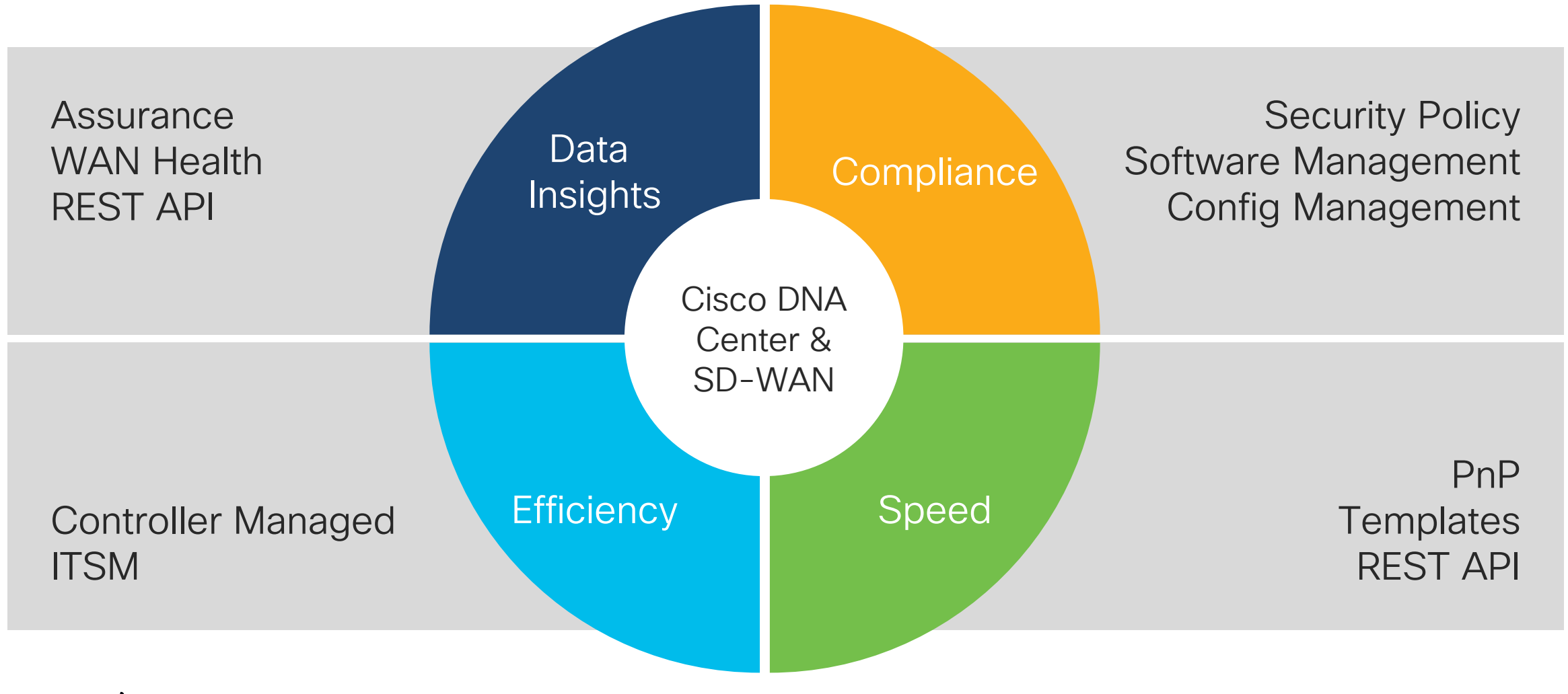

### Cisco IT DNA-C Highlights

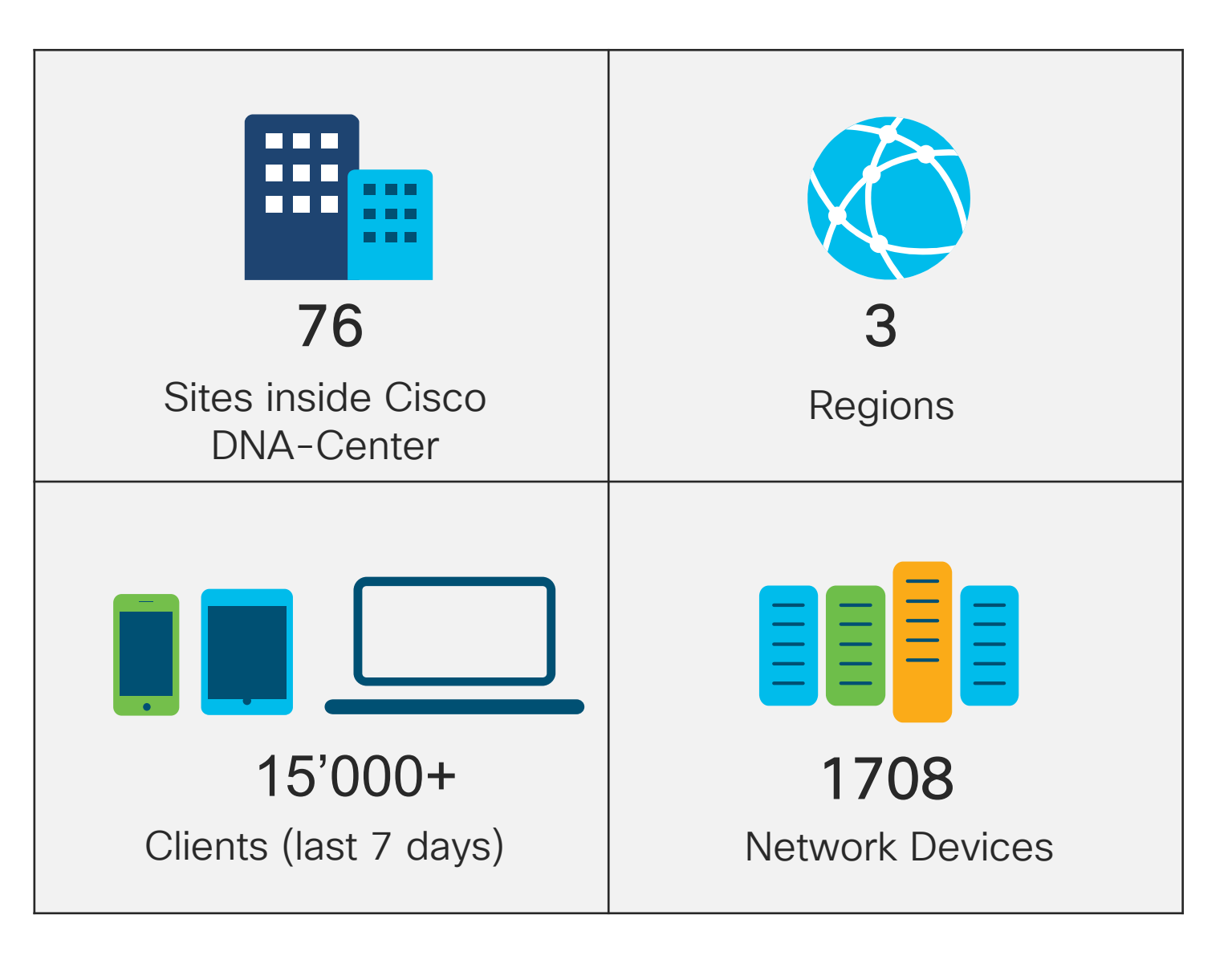

$$
\csc\theta\text{ }Live!
$$

#### Cisco Controller Locations

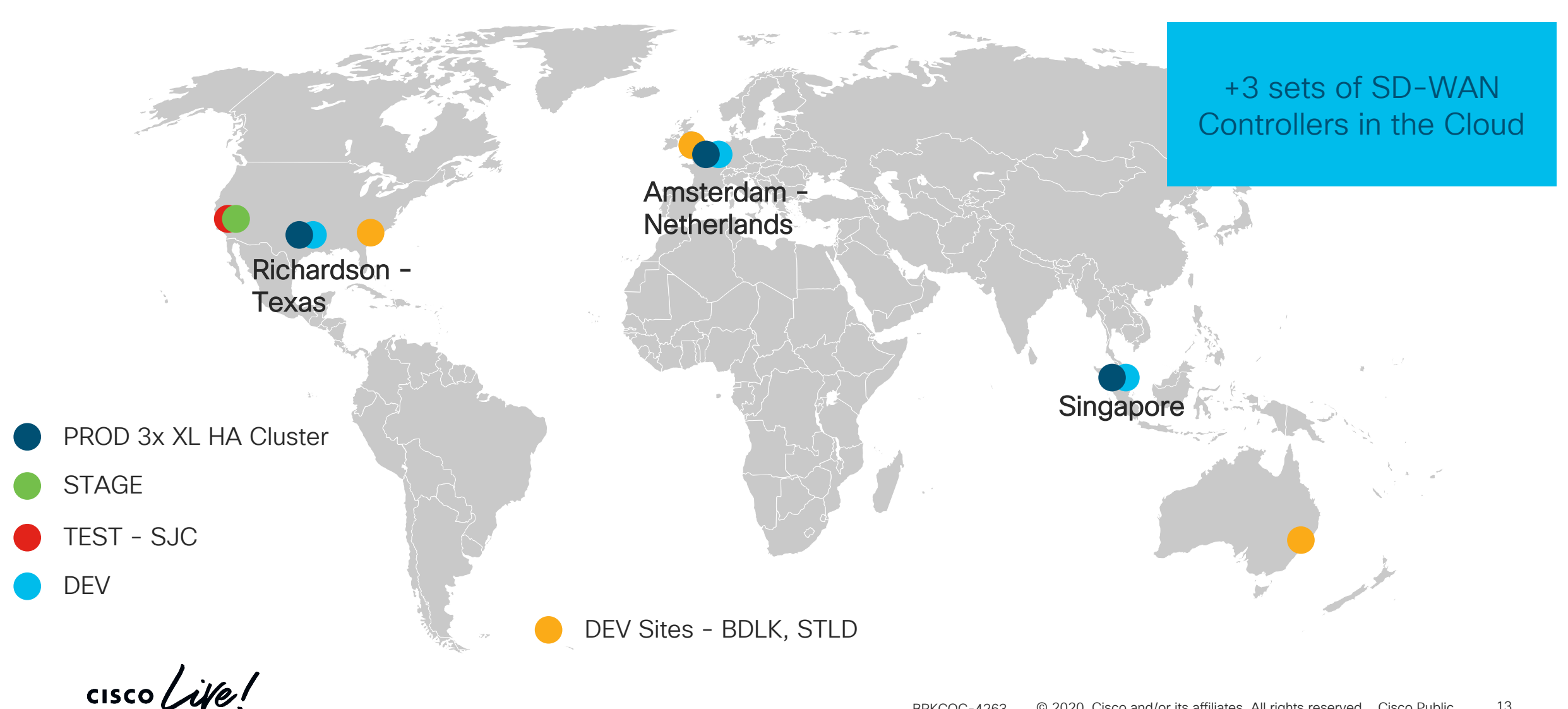

#### Cisco Controller Locations

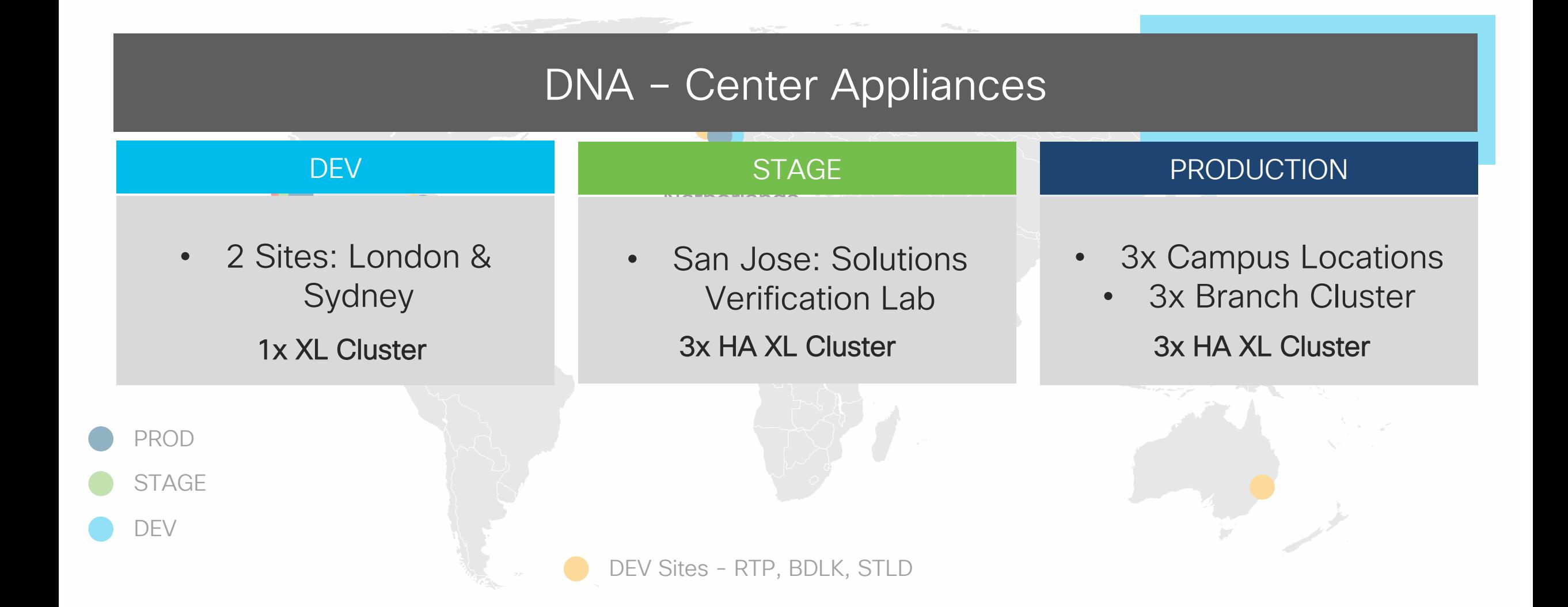

#### DNA-Center Dashboard

#### apapa<br>Cisco **DNAC Topology**

#### Dev Environment

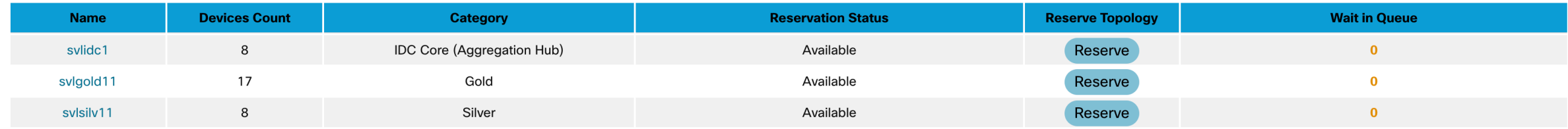

#### **Test Environment**

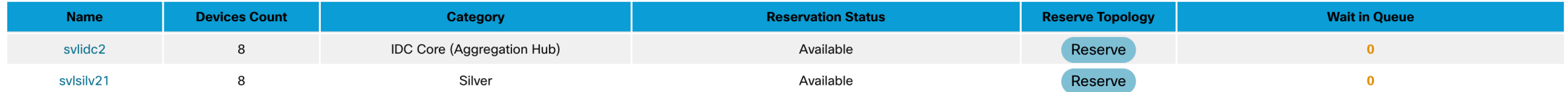

#### Stage Environment

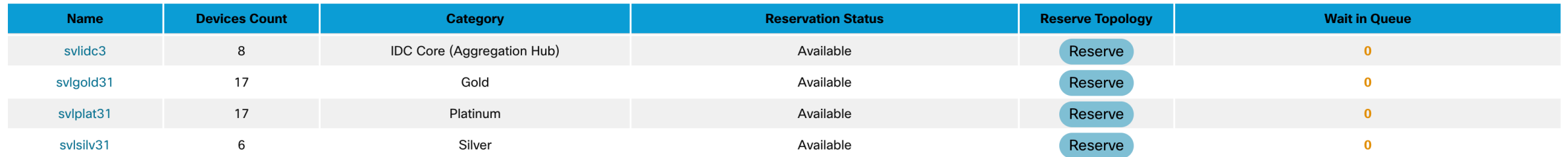

 $\frac{1}{2}$  cisco  $\frac{1}{2}$ 

### Part 2 Technical Deep Dive

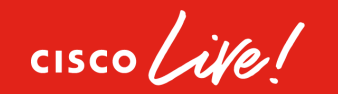

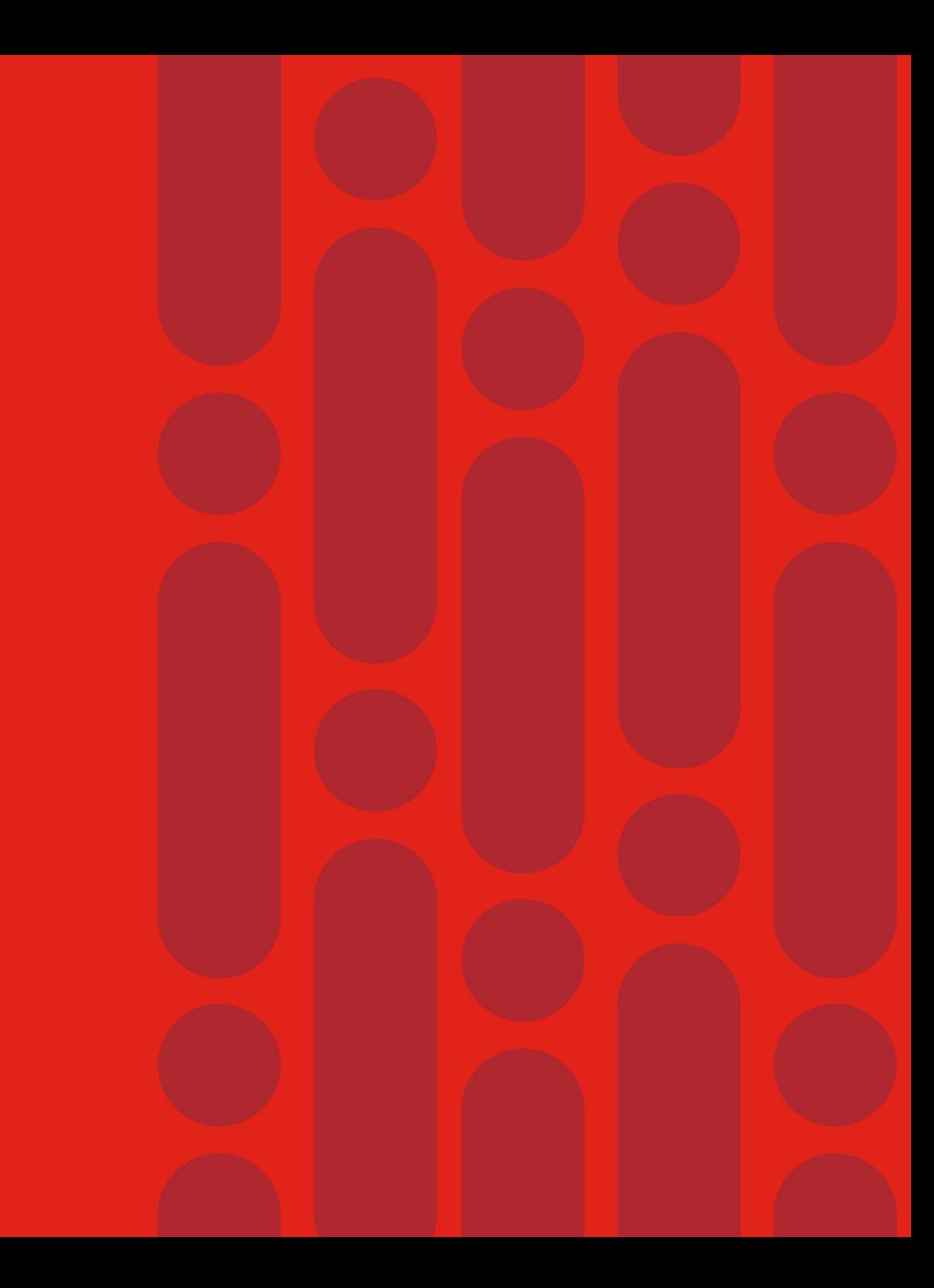

### The SDA Foundation – ISE

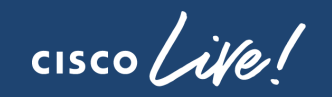

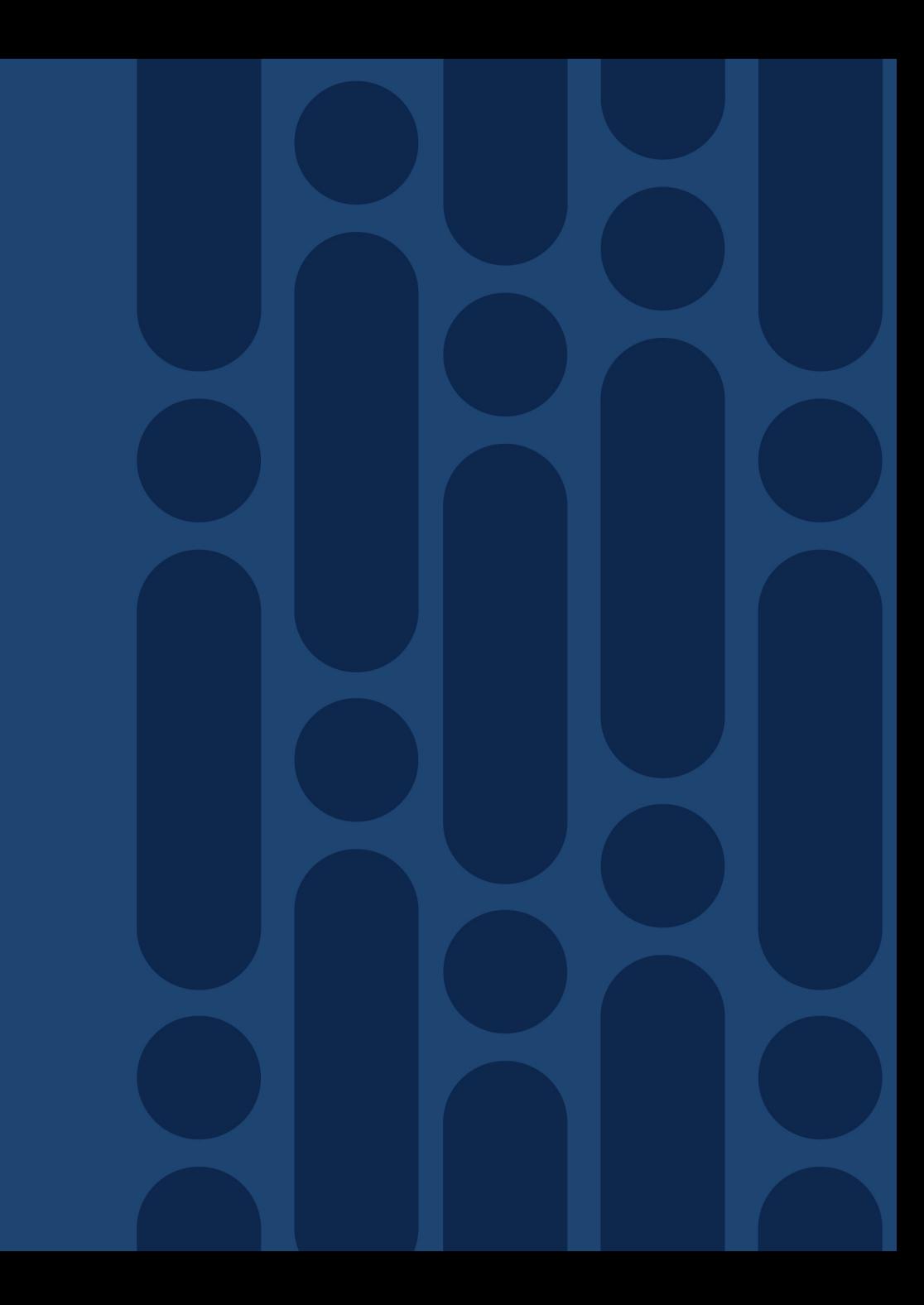

#### Cisco DNA-Center – ISE Architecture

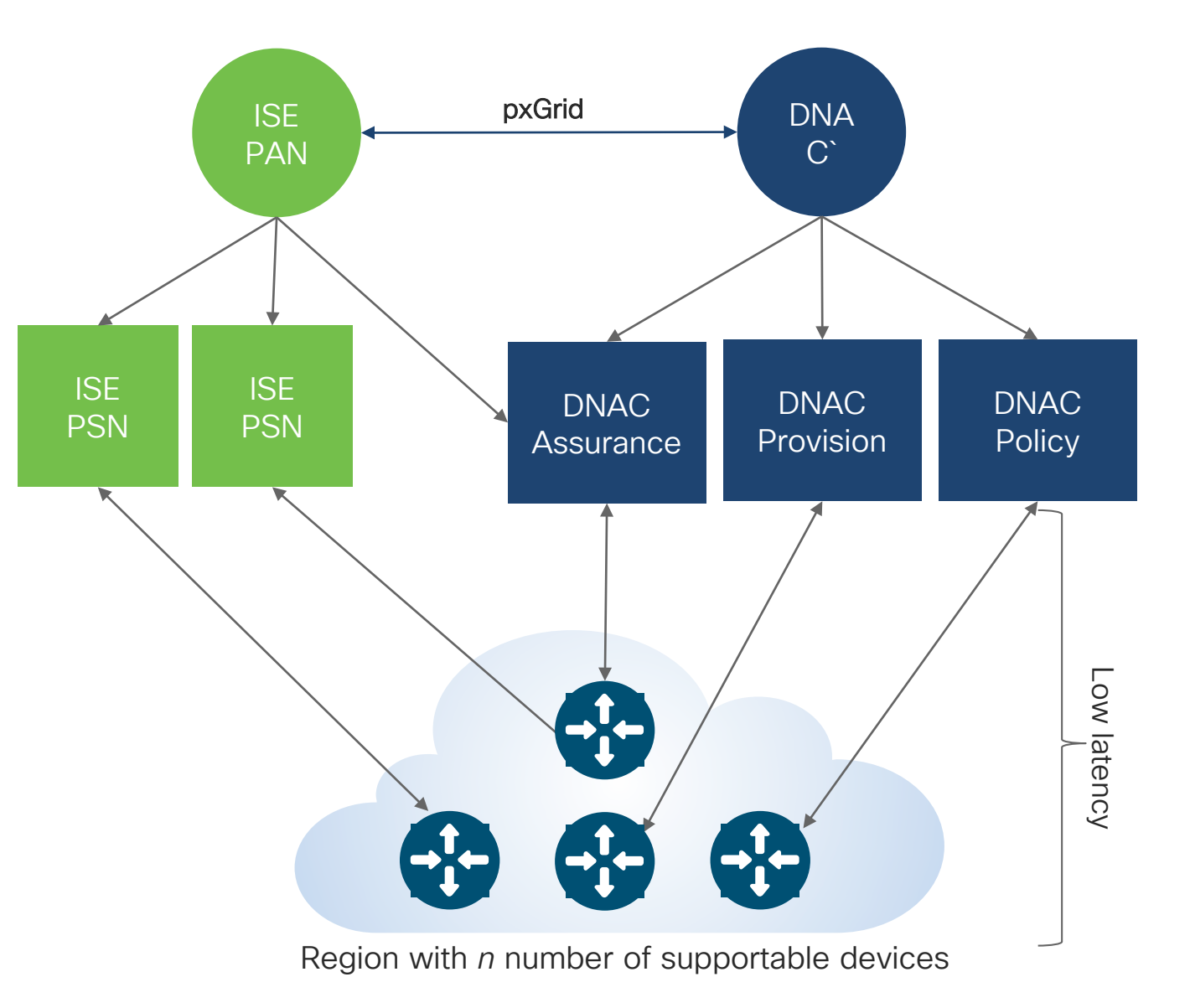

Create DNAC+ISE deployments Which maps ISE PSN + DNAC components to pools of devices

 $\frac{1}{2}$  cisco  $\frac{1}{2}$ 

# Question!

# How does Cisco IT have this setup for Guest?

 $\frac{1}{2}$  cisco  $\frac{1}{2}$ 

#### Cisco DNA-Center – ISE Architecture

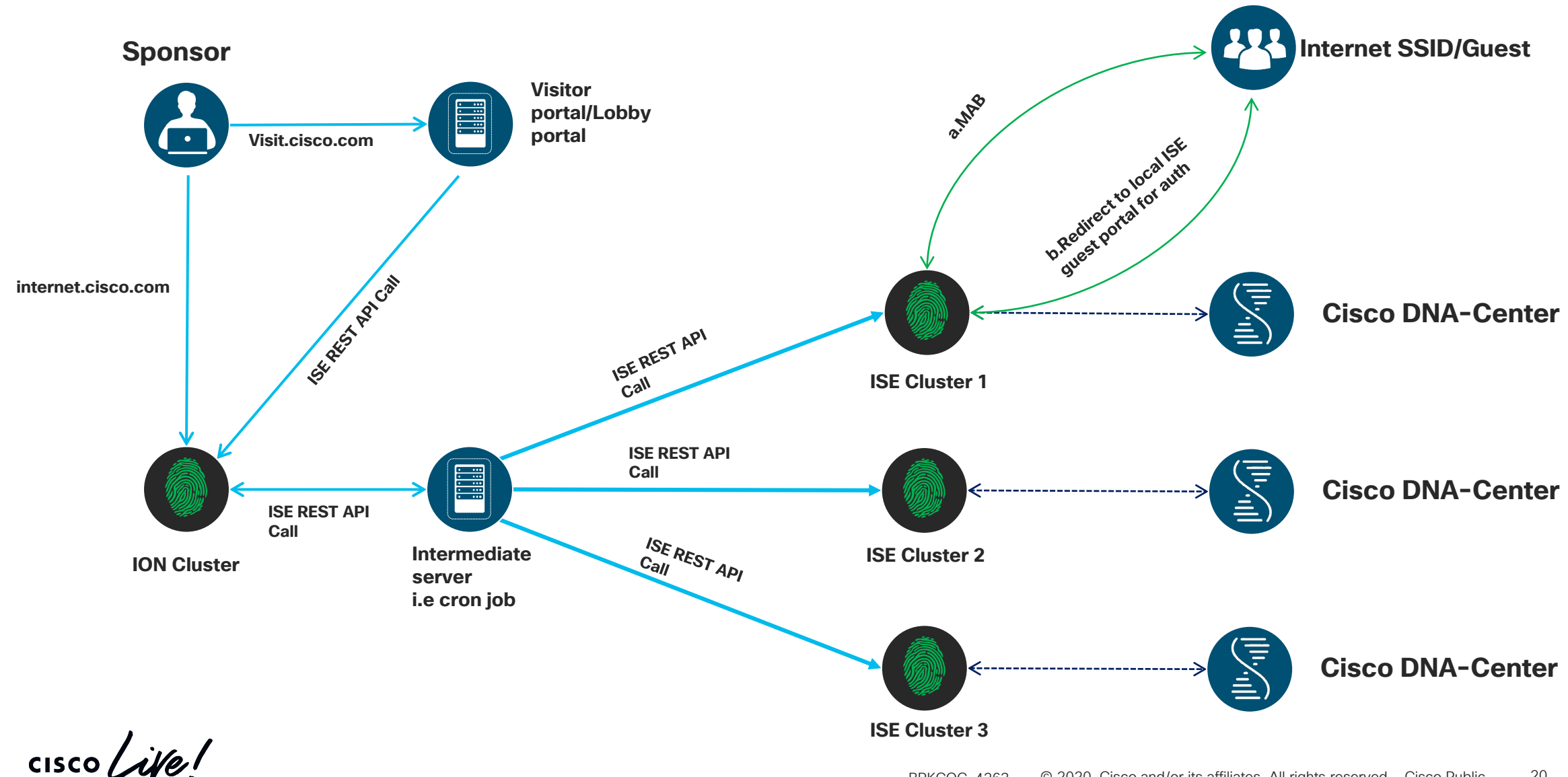

# Question!

# Why do we like segmentation?

 $\frac{1}{2}$  cisco  $\frac{1}{2}$ 

© 2020 Cisco and/or its affiliates. All rights reserved. Cisco Public BRKCOC-4263 21

#### Policy Based Management

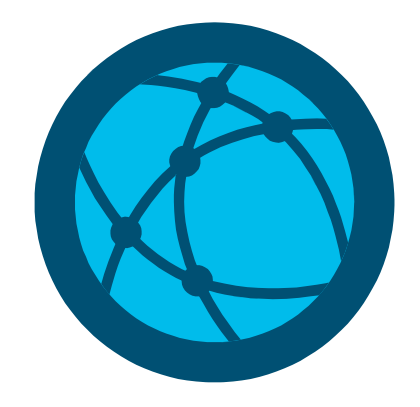

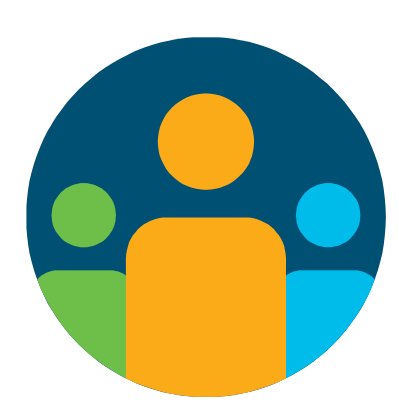

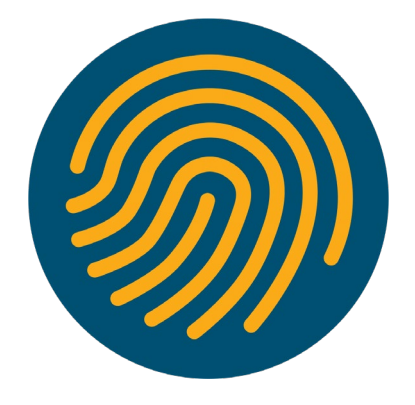

Wired and Wireless **Guest Services** experience

Centralized control of user access

 $CISCO$   $\mathcal{A}$ 

#### Segmentation Use Cases

#### • Advantages of segmentation:

- Primarily for **boosting performance** and **improving security**, and
- Include benefits such as *containing network problems*, *enabling better compliance with industry regulations*, *avoiding exposure to unnecessary security risks*, and *controlling visitor access*.
- Segregation in *traditional* and *basic* networks has been achieved by a combination of firewalls and VLANs (Virtual Local Area Networks).
- Software-Defined Networking (SDN) can enable creation and management of micro-segmented networks in more complex, dynamic and hybrid networks.
- Proper segregating of a network essentially minimizes the level of access to sensitive information for those apps, servers, and people who don't need it, while enabling access for those that do.
- Meanwhile it becomes more difficult for a cyber-attacker to locate and gain access to an organization's most sensitive information.

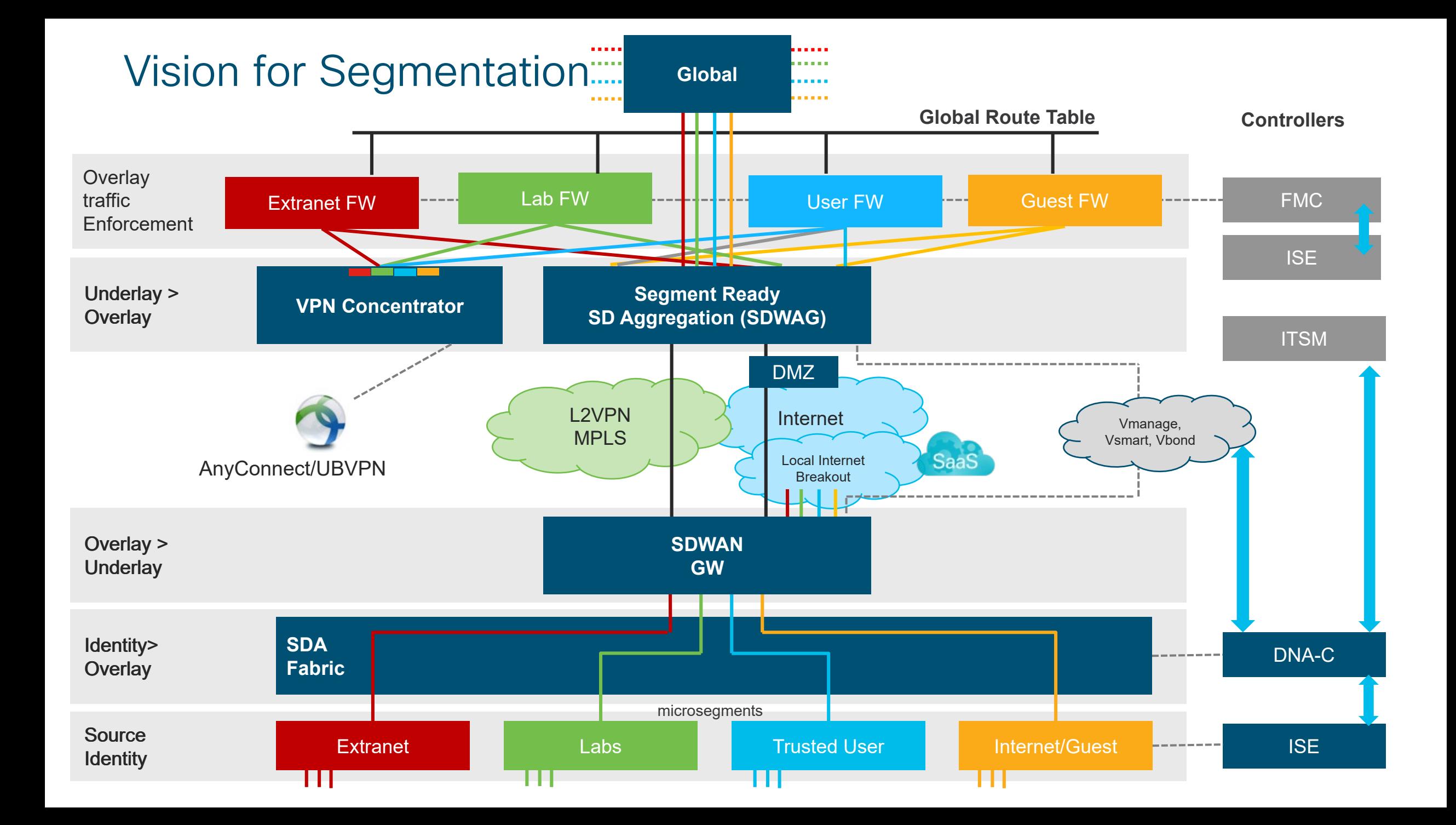

### SD-Access

 $\frac{1}{2}$  cisco  $\frac{1}{2}$ 

### The Basics: Underlay and Overlay

1

Underlay is essentially the physical topology

For SDA deployment, it will require L3 Routed Access  $\boxed{2}$ 

3

47

Overlay abstracts IP-based activity from physical to provide Virtual Networks

Allows traffic/user segmentation and dynamic endpoint placement, independent of underlay schema

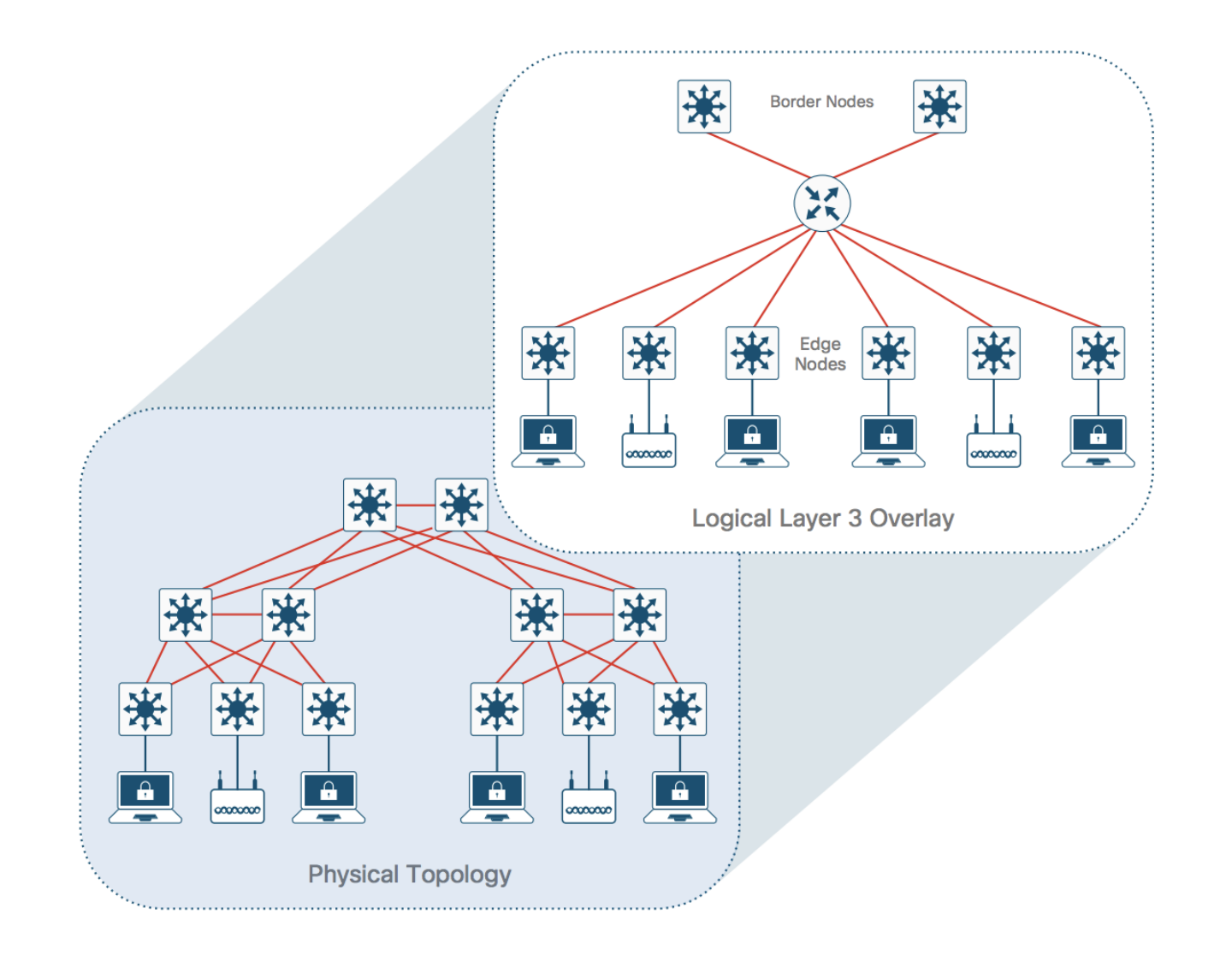

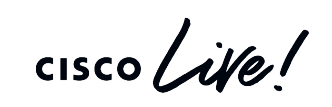

### The Basics: What is SD-Access?

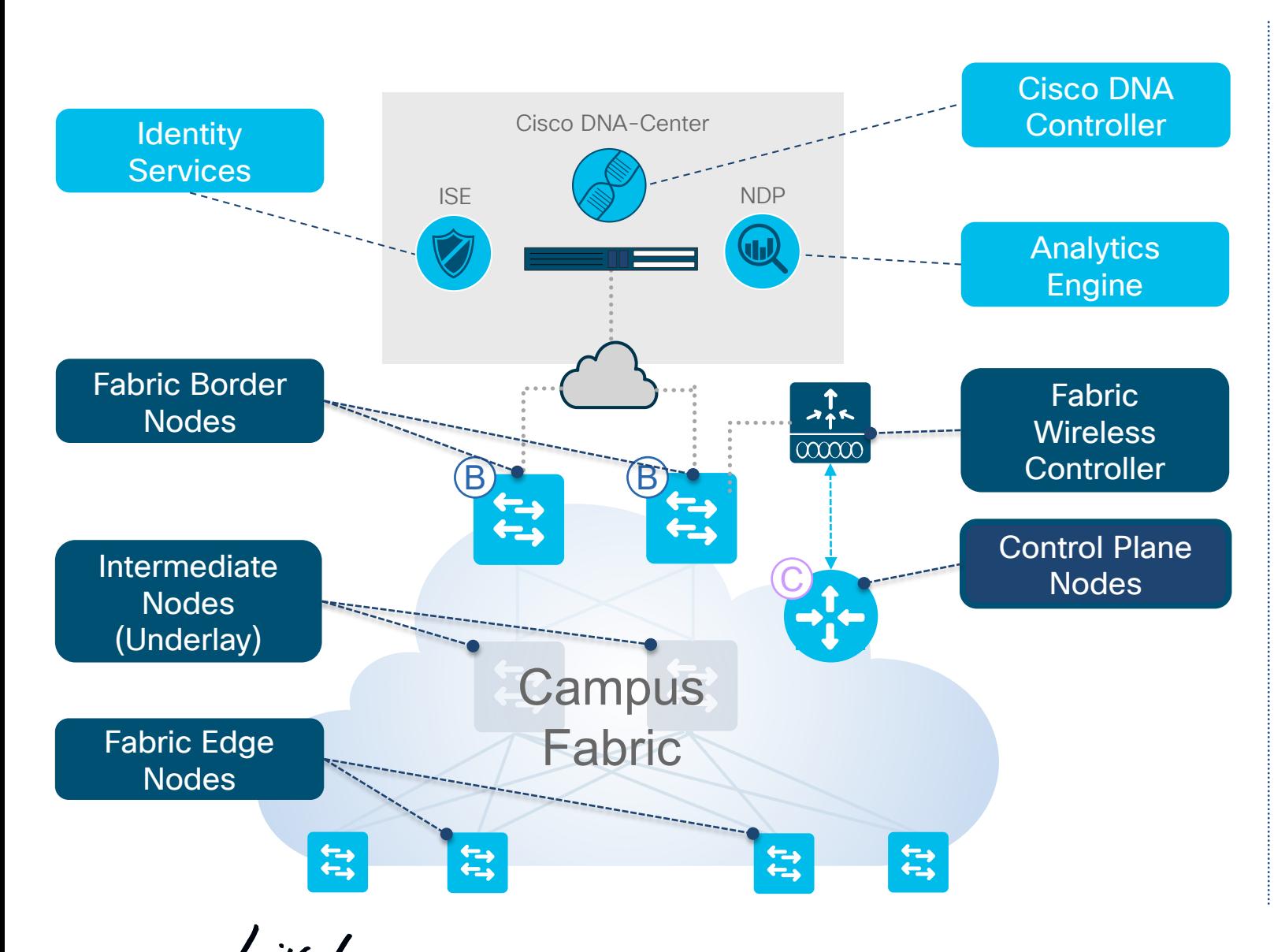

- Cisco DNA Controller Enterprise SDN Controller (e.g. Cisco DNA Center) provides GUI management and abstraction via Apps that share context
- **Identity Services** External ID System(s) (e.g. ISE) are leveraged for dynamic Endpoint to Group mapping and Policy definition
- Analytics Engine External Data Collector(s) (e.g. NDP) are leveraged to analyze Endpoint to App flows and monitor fabric status
- **Control Plane (CP) Nodes Map System that** manages Endpoint to Device relationships
- **Fabric Border Nodes A Fabric device (e.g.** Core) that connects External L3 network(s) to the SDA Fabric
- **Fabric Edge Nodes A Fabric device (e.g.** Access or Distribution) that connects Wired Endpoints to the SDA Fabric
- **Fabric Wireless Controller A Fabric device** (WLC) that connects Wireless Endpoints to the SDA Fabric

#### The Basics: Virtual Networks and Secure Group Tags

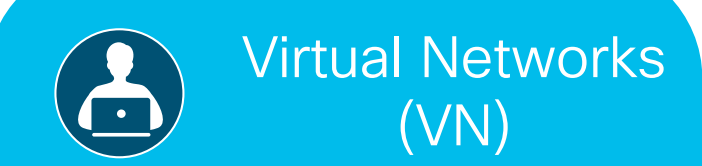

Based on VRFs, enables one virtual network to be isolated from another, providing endpoint segmentation

#### Macro Segmentation Micro Segmentation

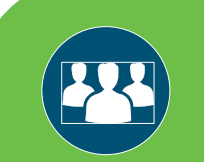

Scalable Group Tags (SGT)

16-bit group identifier, used within a Virtual Network, and carried using the VXLAN header, East to West segmentation

# Question!

# What does Cisco IT's current architecture and hardware look like?

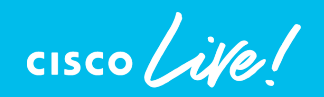

### Locking Down your 'DNA Ready' Infrastructure

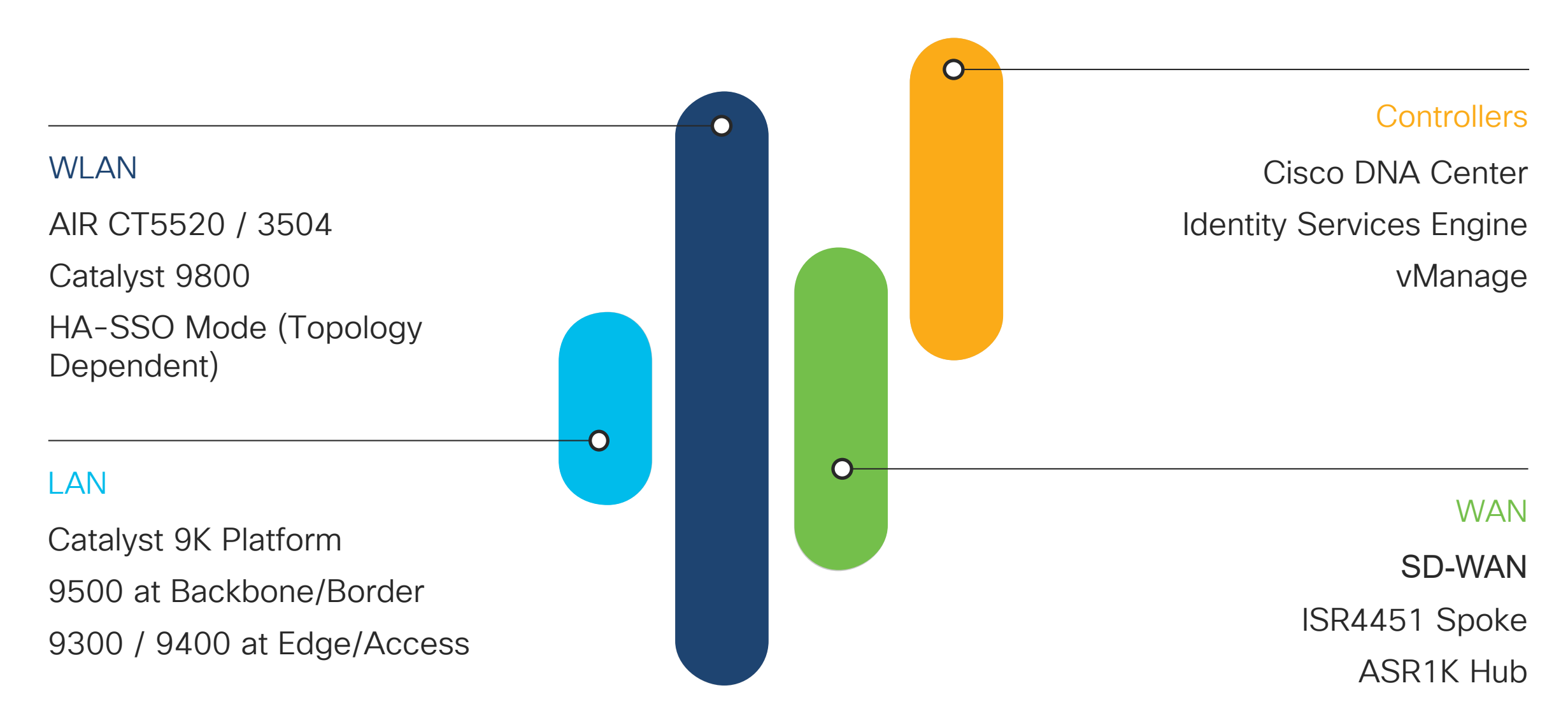

 $\csc \int dV$ 

#### Cisco IT – Current Code Snapshot

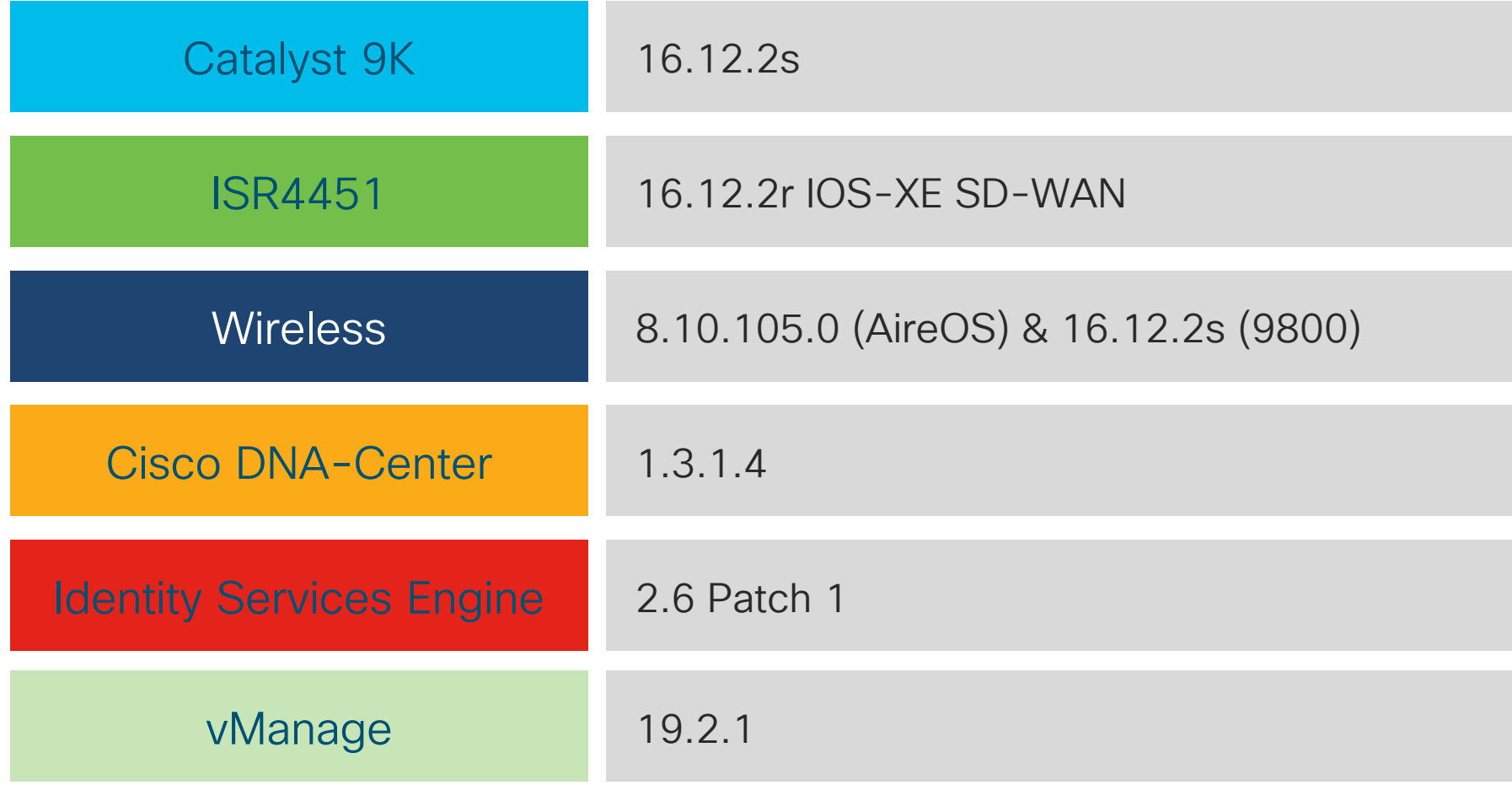

 $\csc\sqrt{i/2}$ 

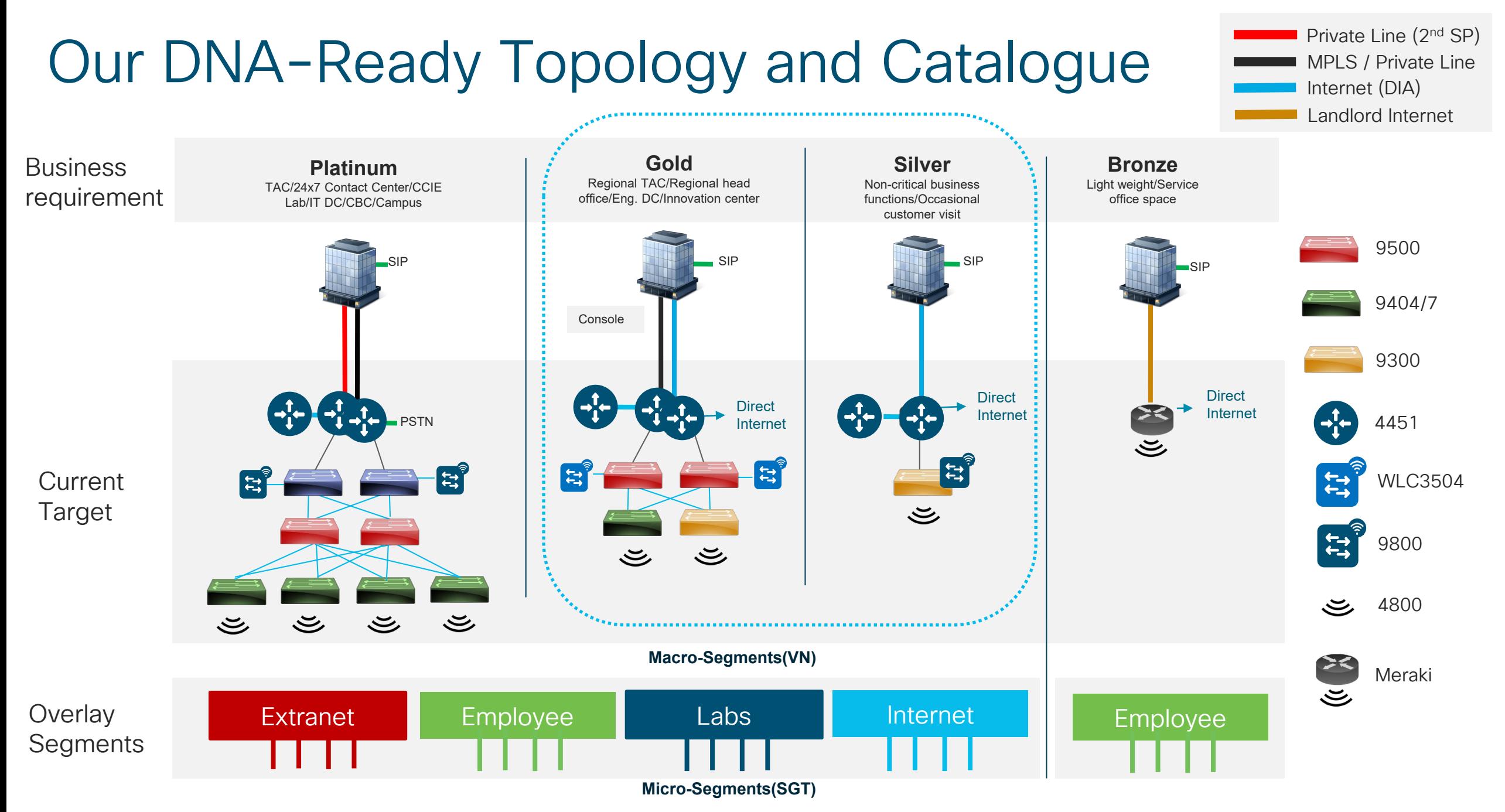

#### Mapping Topologies to SDA Our Outcome (Gold)

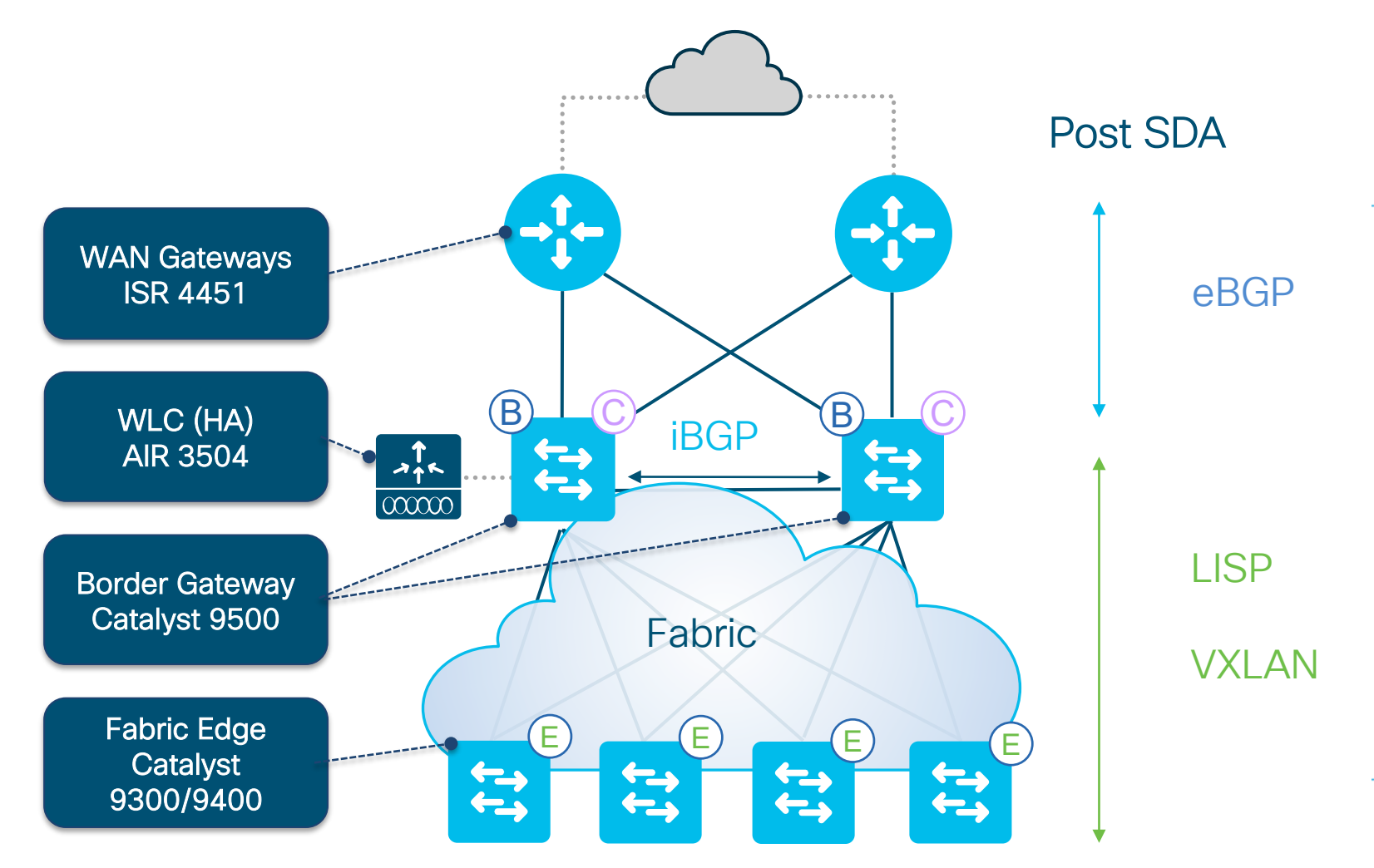

**BGP** houses the Virtual Networks under bgp address-family ipv4 vrf xx. LISP is based on Endpoint ID (EID) to Router Locator (RLOC) mapping system, whilst **VXLANs** encapsulate IP/UDP-based traffic, meaning it can forward to any IP-based network (legacy or current).

 $\frac{1}{2}$  cisco  $\frac{1}{2}$ 

### DNA Center Use Cases

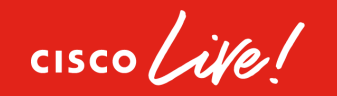

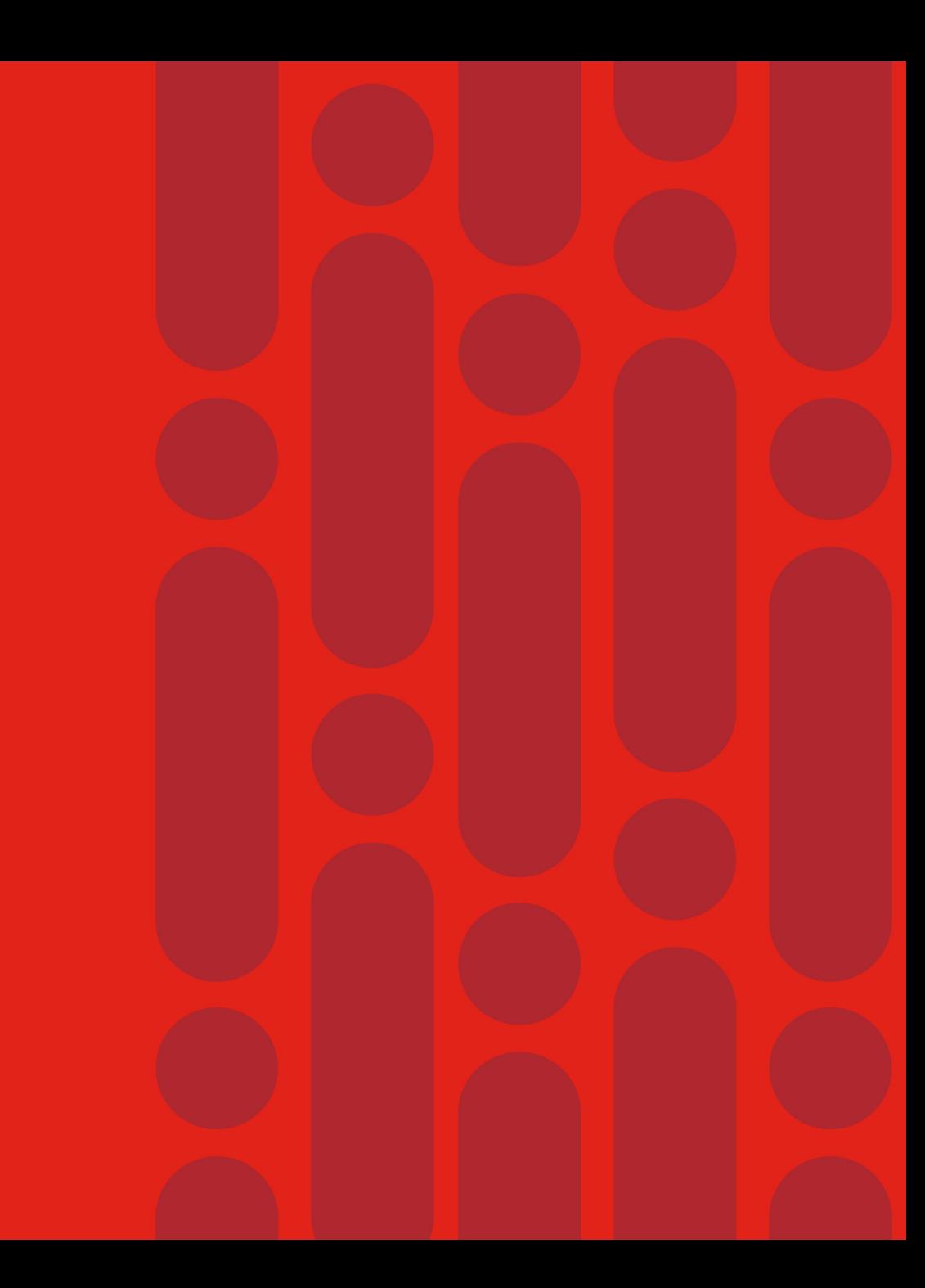

### DNA 0 PnP install (6 devices)

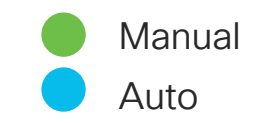

- 1. Console to device
- 2. Upload new image
- 3. Copy to redundant supervisor
- 4. Reload switch
- 5. Upload config
- 6. Save config > operational
- 7. Repeat for 6 devices

Time to complete operation: 480 mins (Day's work)

#### Manual DNA-C Automation

- 1. Device connects to DNA-C
- 2. Admin claims devices
- 3. Image is copied to devices & redundant supervisors
- 4. Switch reloads and reconnects to DNA-C
- 5. DNA-C upload latest configuration templates to devices
- 6. Save config > operational

Time to complete operation: 45 mins

#### LAN Automation

LAN Automation builds a prescriptive, best-practice underlay for the SD-Access network using IS-IS routing.

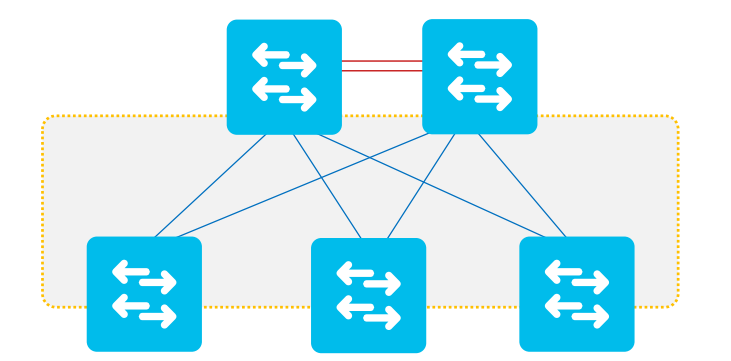

2 Tier – Collapsed Core Design

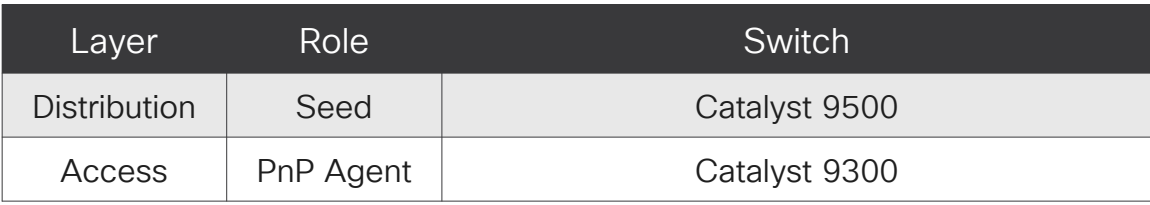

#### Seed Device (Border Nodes)

• DNA-C needs IP connectivity & SSH access to seed devices, hence some initial configuration is required

#### PnP Agent (Edge Nodes)

• Fresh out-of-the-box switches that are running factory default config. *Needs to be sitting at initial configuration prompt in order for the PnP Agent to be running:*

%INIT: waited 0 seconds for NVRAM to be available

--- System Configuration Dialog ---

Would you like to enter the initial configuration dialog? [yes/no]:
# SWIM

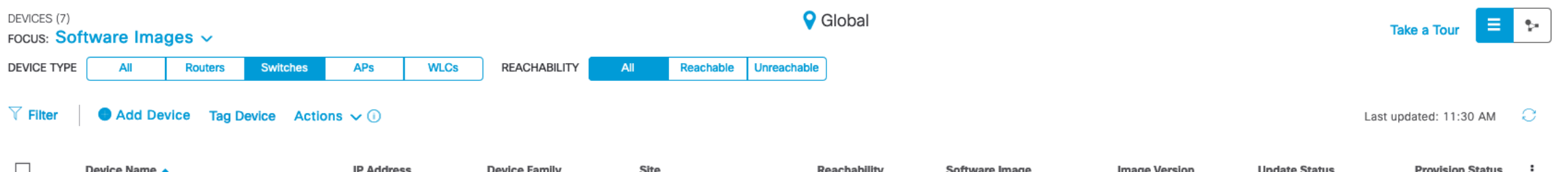

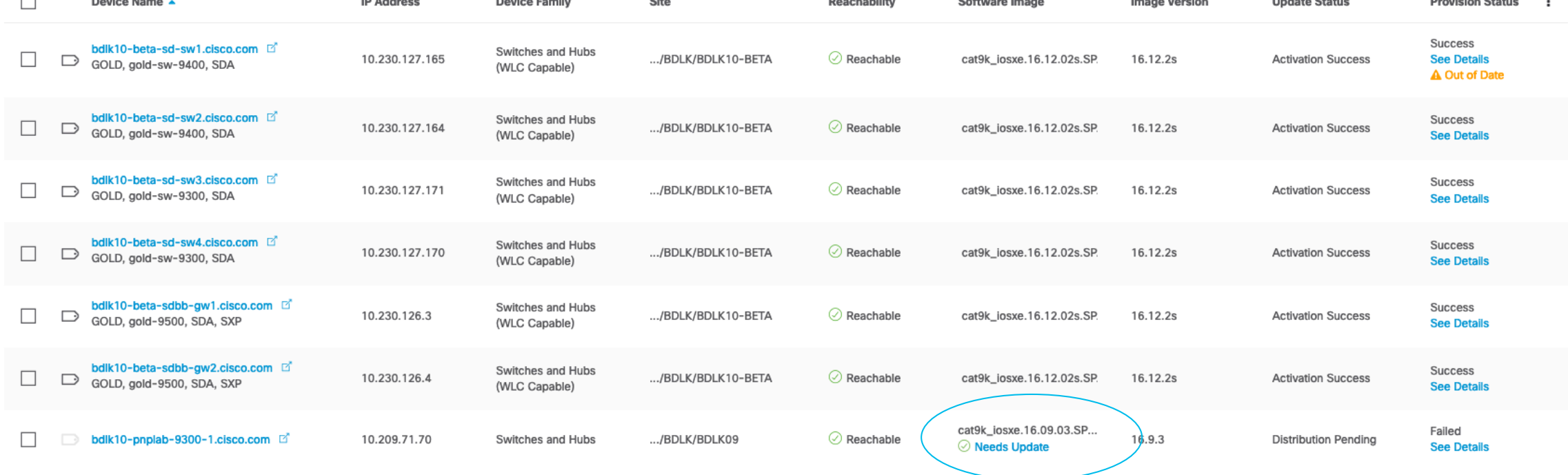

 $\frac{1}{2}$  cisco  $\frac{1}{2}$ 

# SD-WAN Use Cases

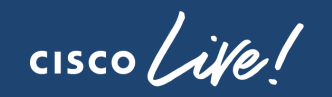

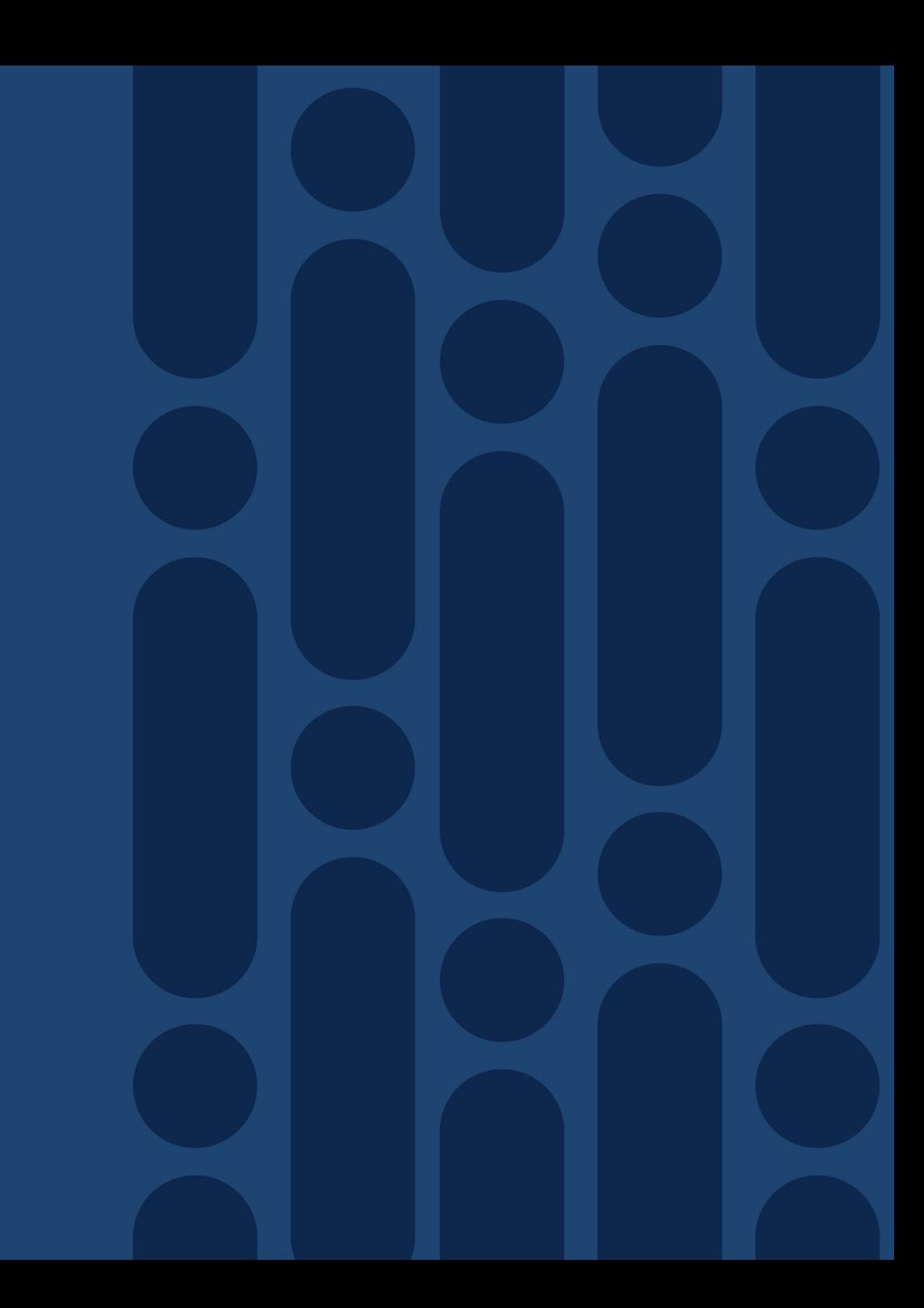

# Config Management – Feature Templates

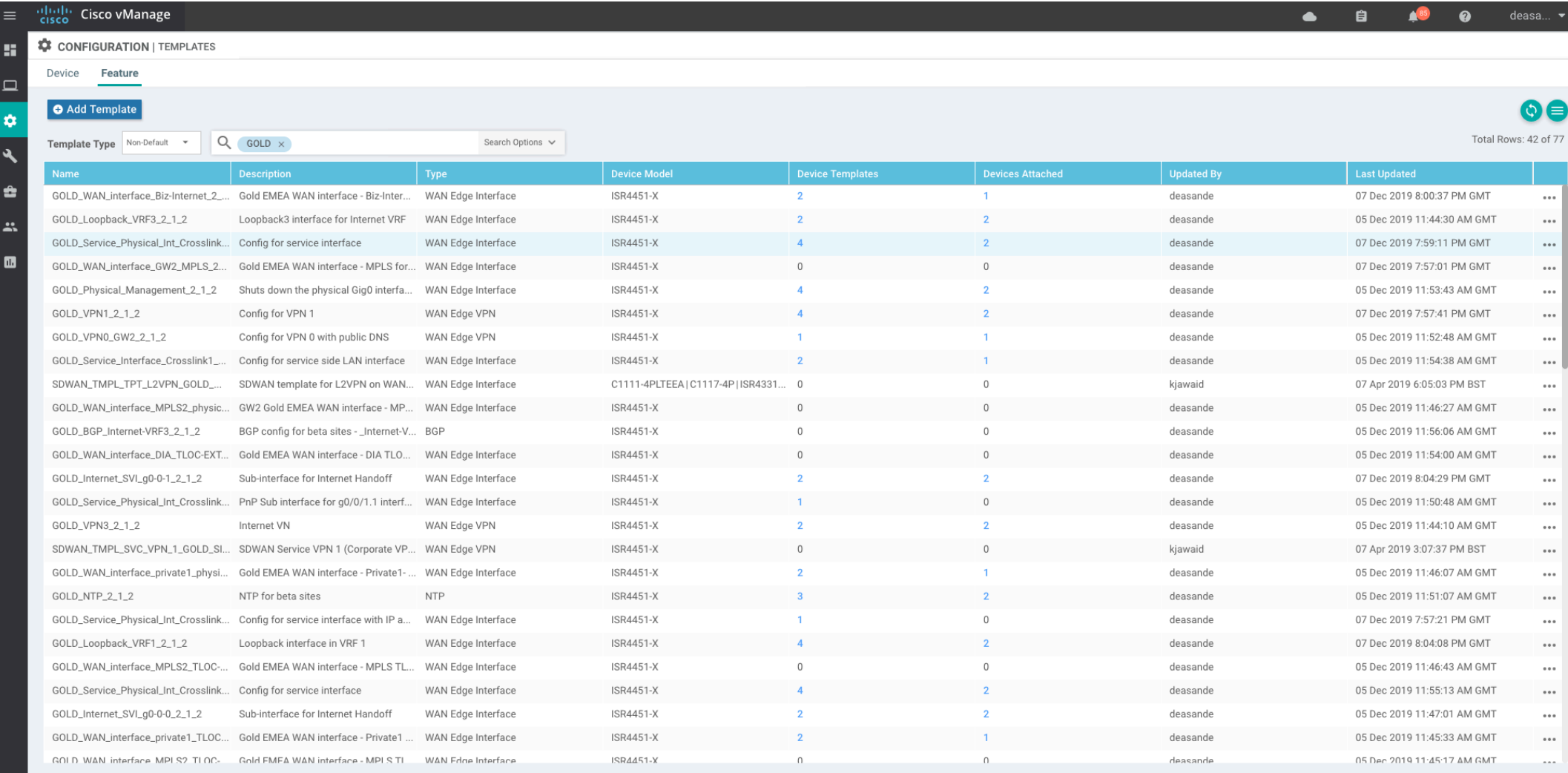

 $\csc\sqrt{i\ell}$ 

# Centralised Policy

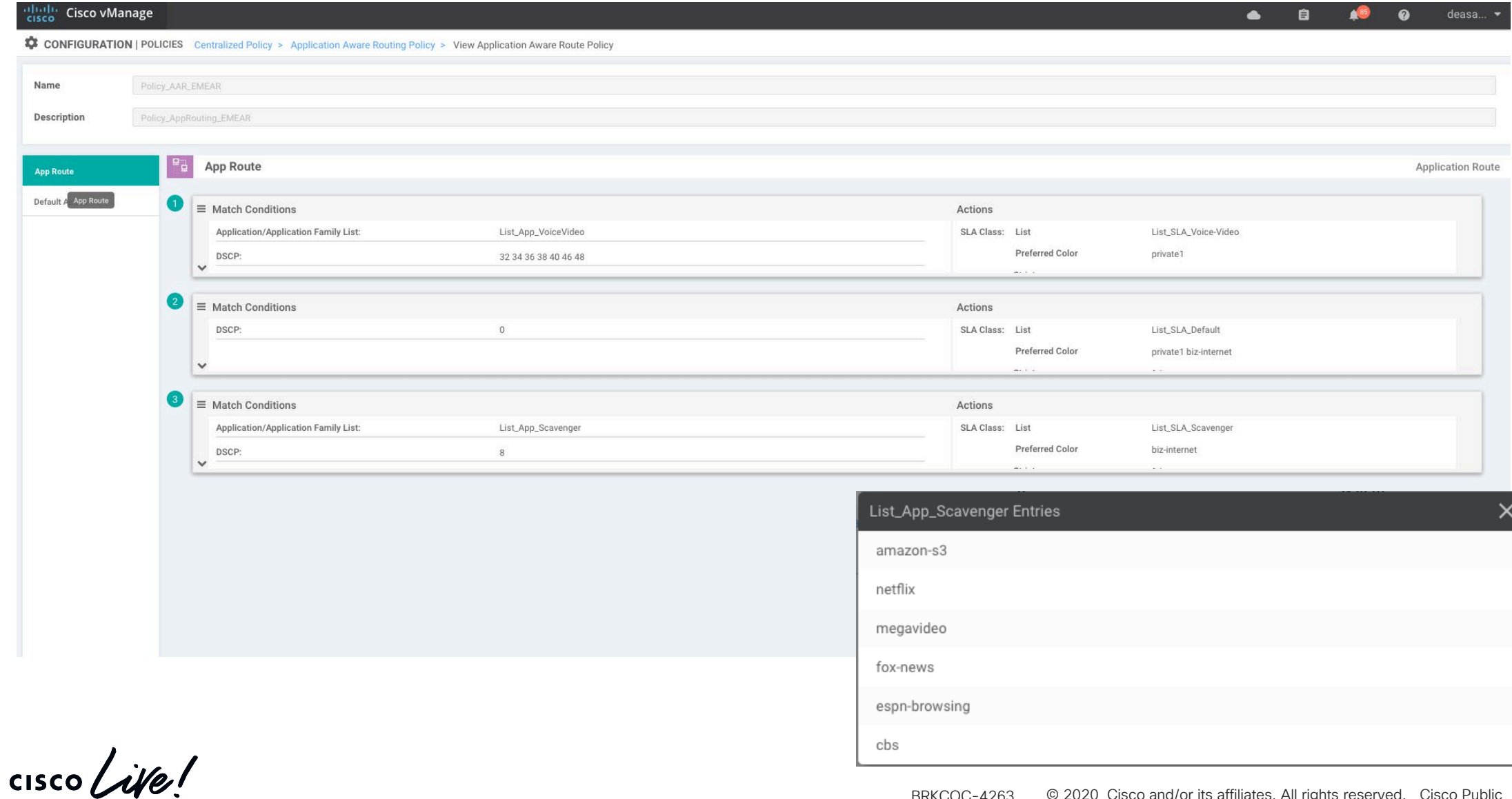

# Question!

# What about a full end-to-end Use Case?

 $\frac{1}{2}$  cisco  $\frac{1}{2}$ 

# The Fabric-in-a-Box Use Case Story (Silver Topology)

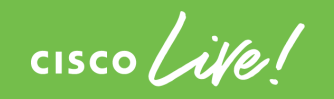

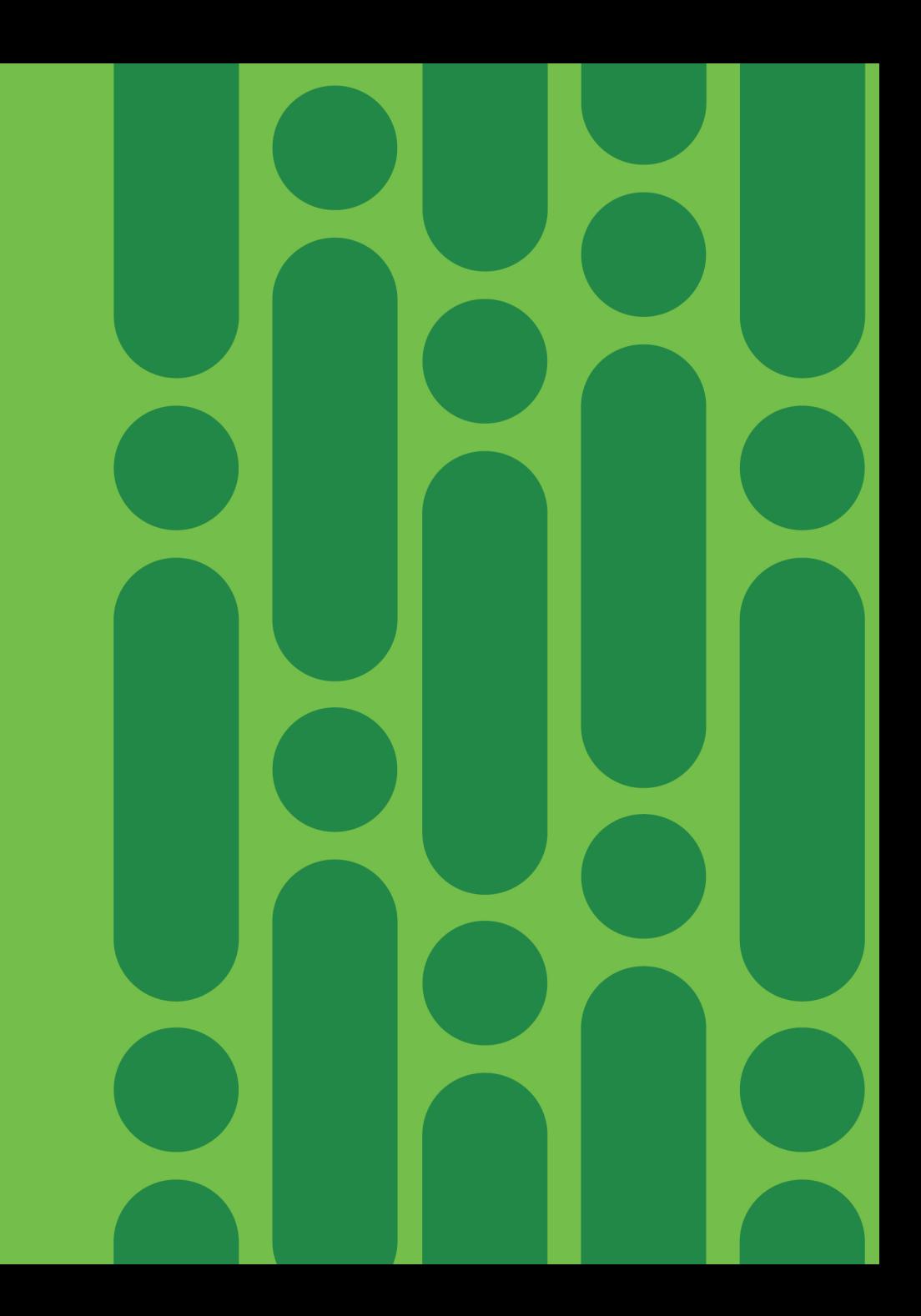

# Mapping Topologies to SDA Fabric-in-a-Box (FIAB) – Silver Topology

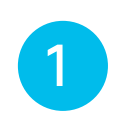

Device can be the Edge  $(E)$ , Border  $(B)$ , and Provision > Fabric View Control Plane (CP) node simultaneously

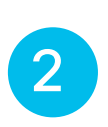

Enable Embedded Wireless for collapsed solution on Catalyst 9300 (stack for redundancy)

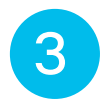

However - No other additional fabric devices are required or permitted

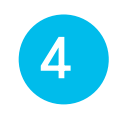

As per our topologies, this fits into Silver Site Design (DIA only)

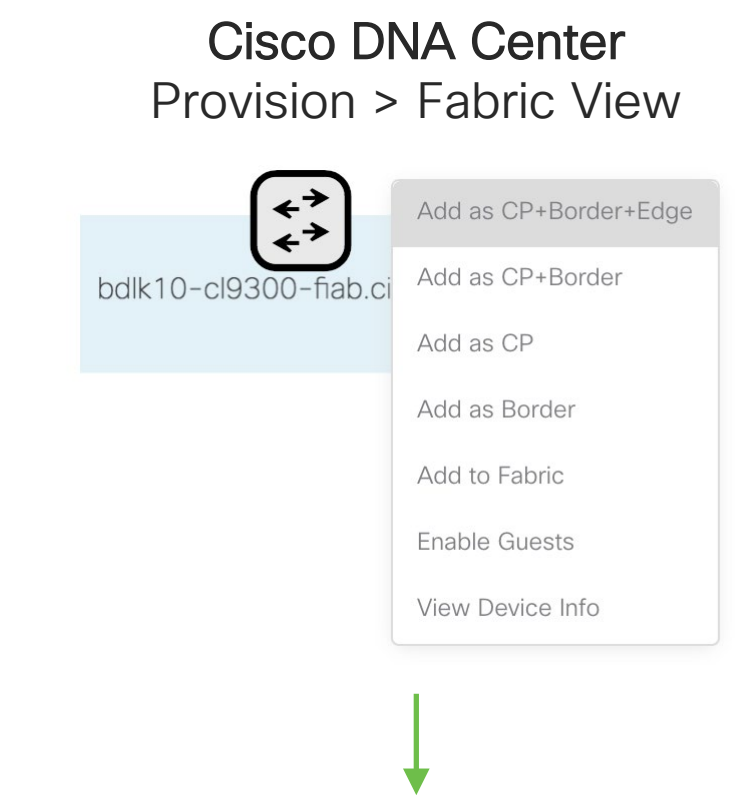

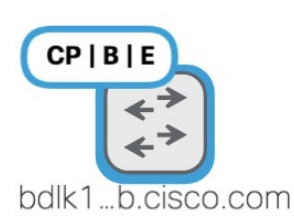

# The Fabric-in-a-Box Use Case FIAB SDA Turn-Up - Basic Underlay Configuration (Pre-SDA)

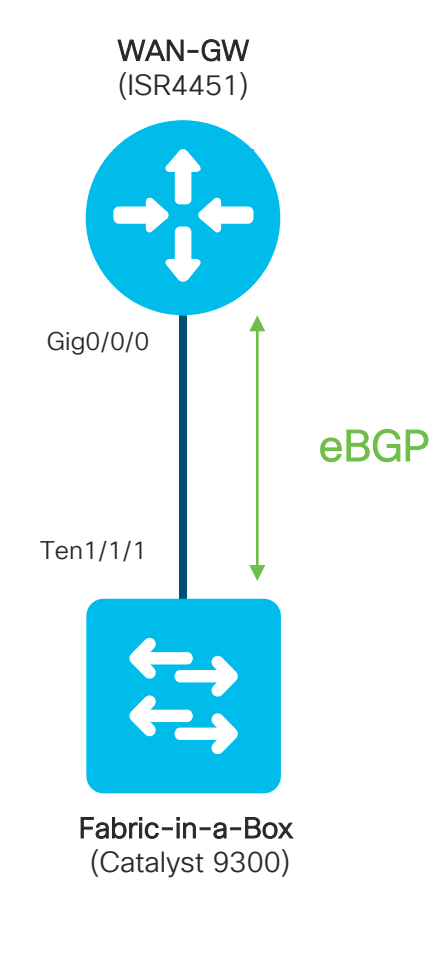

### WAN Gateway (ISR4451)

!<br>!

!<br>!

interface Loopback0 ip address x.x.x.x 255.255.255.255

!<br>! interface GigabitEthernet0/0/1 description to 9300 Fabric-in-a-Box no ip address negotiation auto

interface GigabitEthernet0/0/1.2011 encapsulation dot1Q 2011 ip address x.x.x.x 255.255.255.252

router bgp 65111 bgp router-id Loopback0 bgp log-neighbor-changes neighbor x.x.x.x remote-as 65112 <- eBGP to 9300

!<br>! address-family ipv4 network x.x.x.x mask 255.255.255.252 <- p2p to 9300 neighbor x.x.x.x activate neighbor x.x.x.x default-originate default-information originate exit-address-family !<br>!

### Fabric-in-a-Box (Catalyst 9300 – Post PnP)

interface Loopback0 ip address x.x.x.x 255.255.255.255 !<br>! interface TenGigabitEthernet1/1/1 <- physical link to WAN description to cEdge ISR4451 switchport trunk allowed 2011 switchport mode trunk !<br>! interface Vlan2011 <- underlay SVI ip address x.x.x.x 255.255.255.252 !<br>! router bgp 65112 bgp router-id interface Loopback0 bgp log-neighbor-changes neighbor x.x.x.x remote-as 65111 <- eBGP to WAN !<br>! address-family ipv4 network x.x.x.x mask 255.255.255.252 <- p2p to WAN network x.x.x.x mask 255.255.255.255 redistribute connected neighbor x.x.x.x activate exit-address-family !<br>!

### The Fabric-in-a-Box Use Case FIAB SDA Turn-Up - Discovery and Assignment

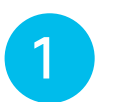

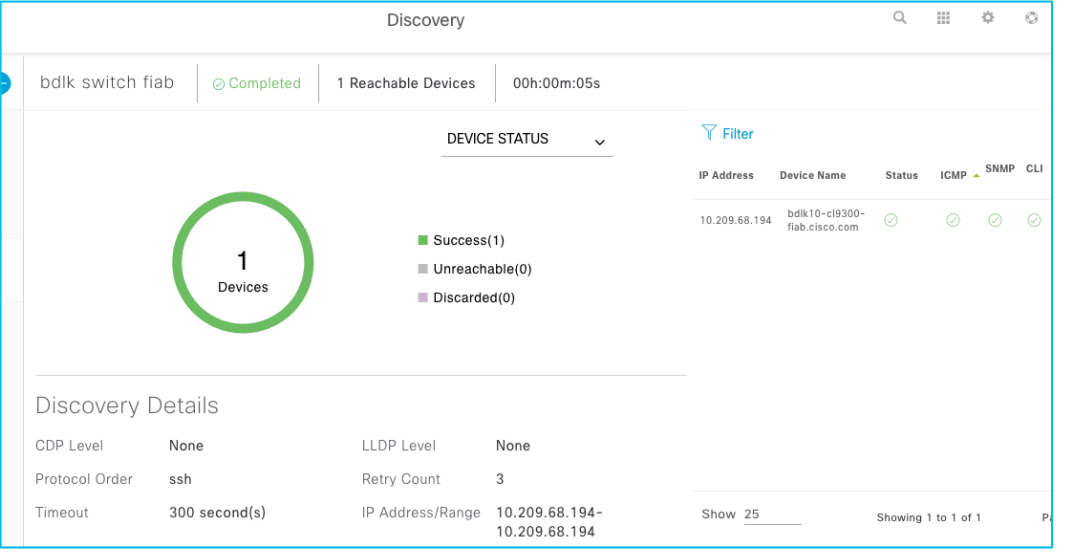

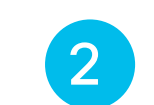

### Discover device 2 **2 Provision and Assign Device to Site**

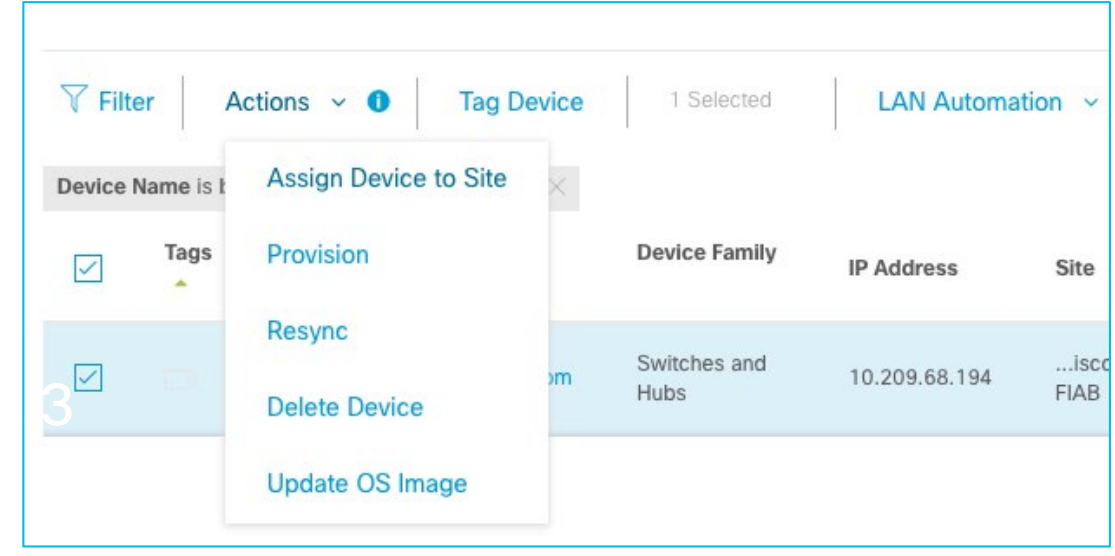

 $\csc \frac{1}{2}$ 

### The Fabric-in-a-Box Use Case FIAB SDA Turn-Up - Define your Network Settings

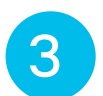

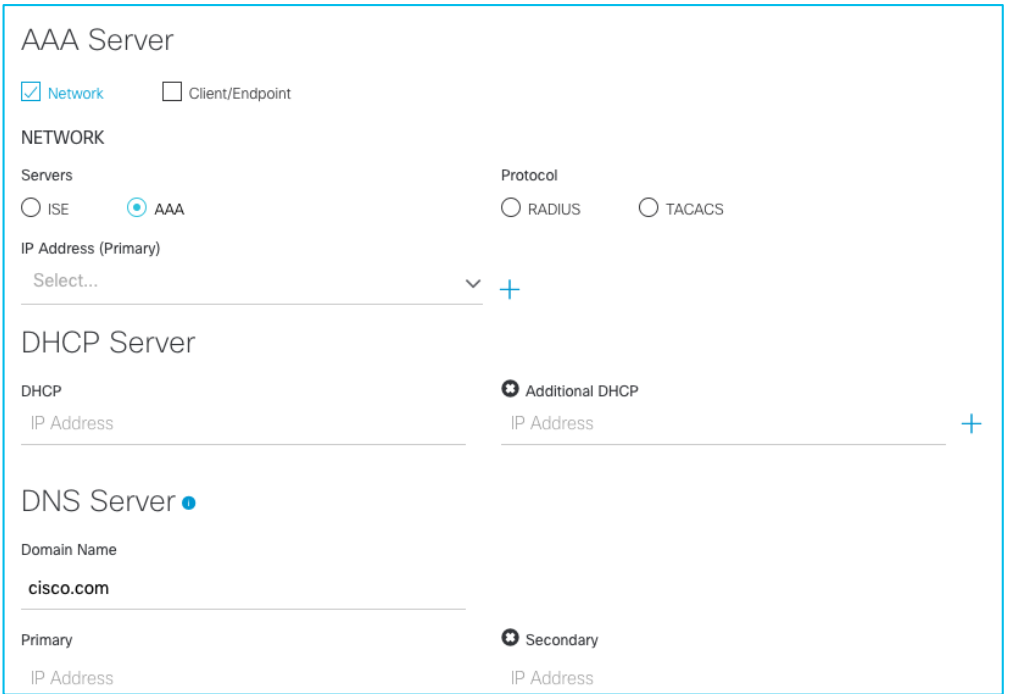

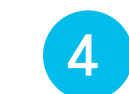

### 3 Define Network Settings **4 Define Addressing Schema**

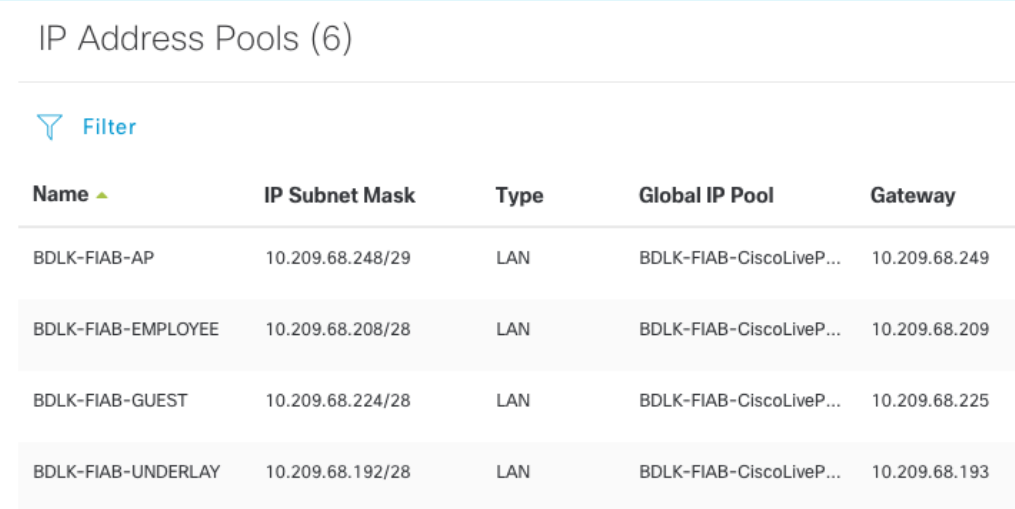

CISCO/

### The Fabric-in-a-Box Use Case FIAB SDA Turn-Up - Host Onboarding Pre-SDA Push

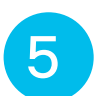

### 5 Define Host Onboarding

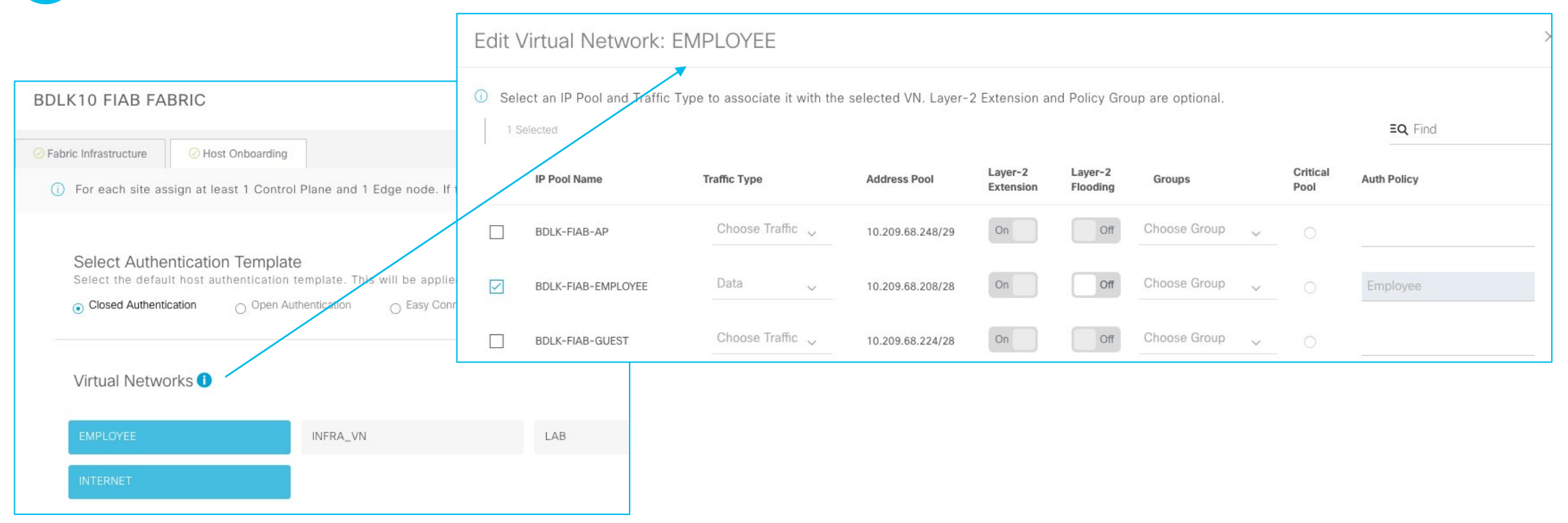

 $\csc$  /  $\dot{u}$ 

### The Fabric-in-a-Box Use Case FIAB SDA Turn-Up - Scalable Group Tag/Contract Creation

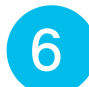

### 6 Define SGTs (If req.)

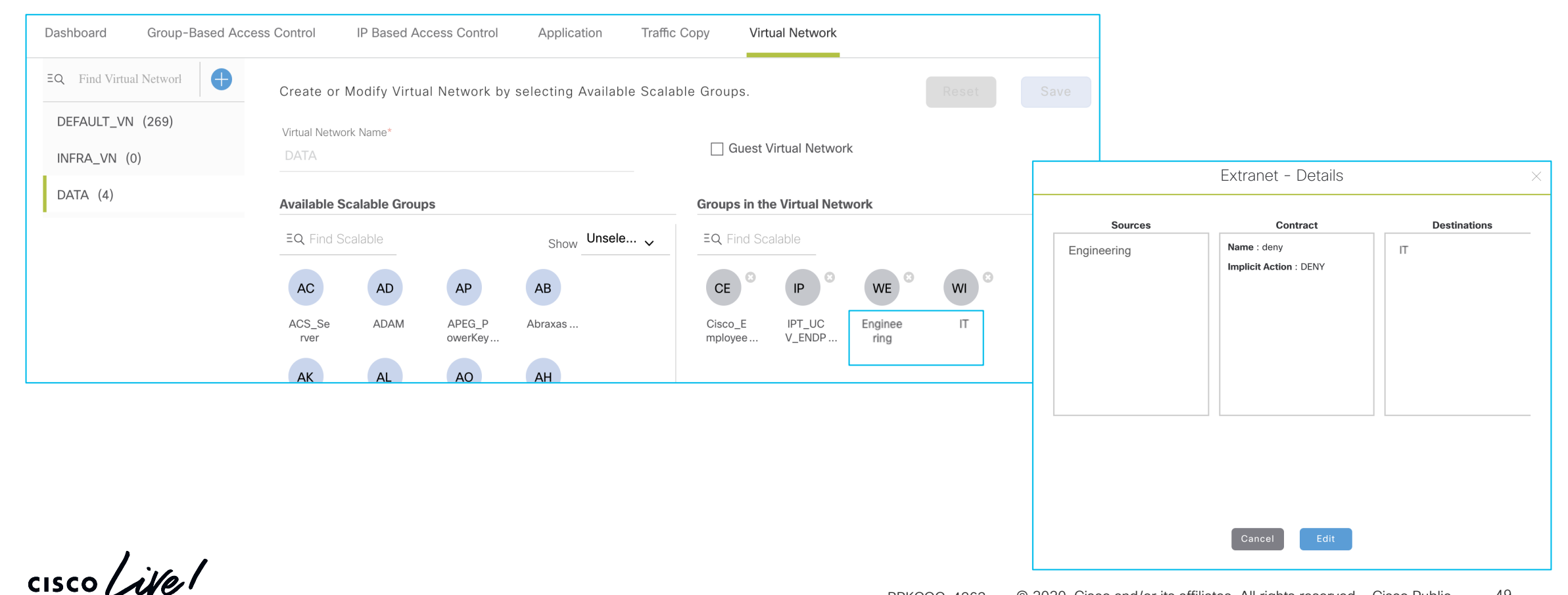

## The Fabric-in-a-Box Use Case FIAB SDA Turn-Up – Fabric Push

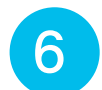

6 Select CP, Border, and Edge Roles / Save to Complete

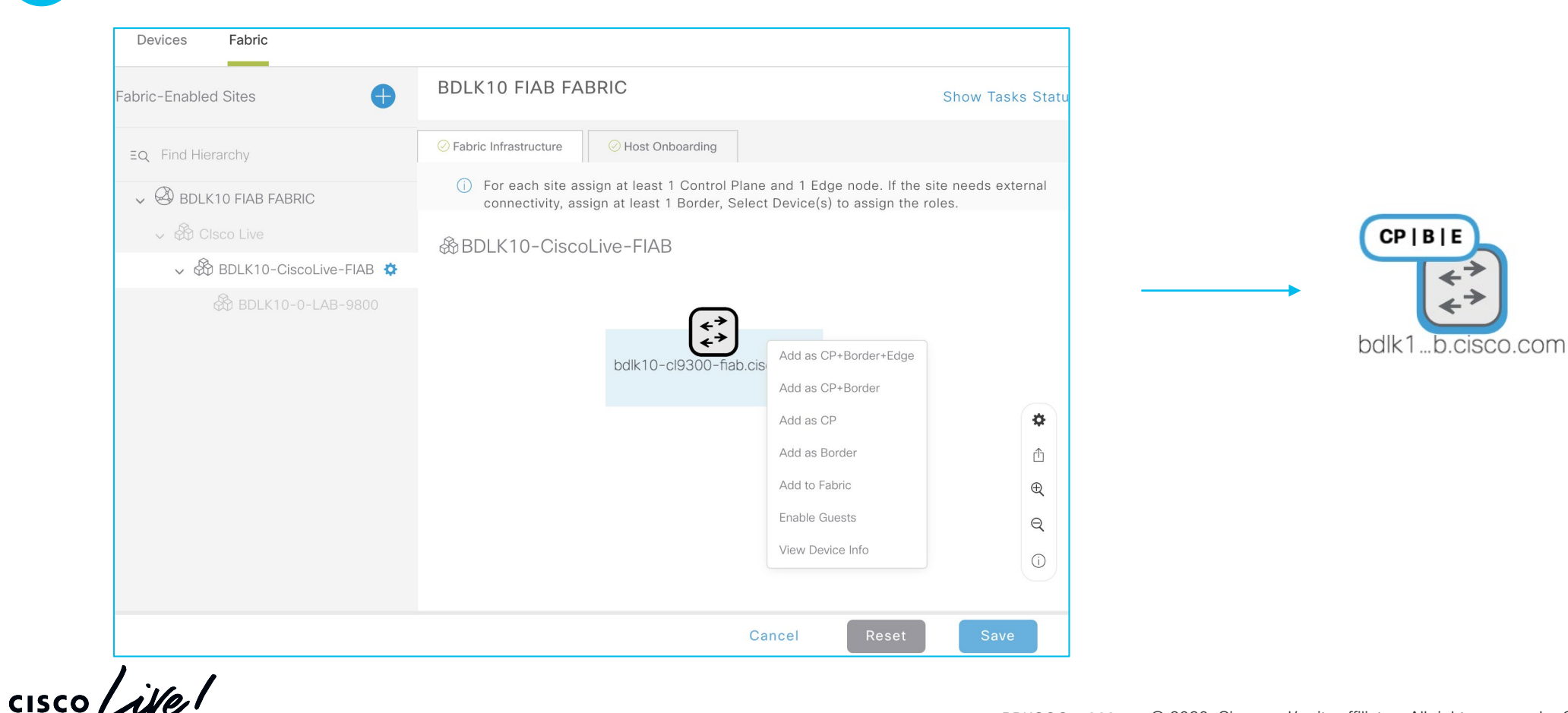

# The Fabric-in-a-Box Use Case FIAB SDA Turn-Up – A Look Under The Hood Post Push (Post-SDA)

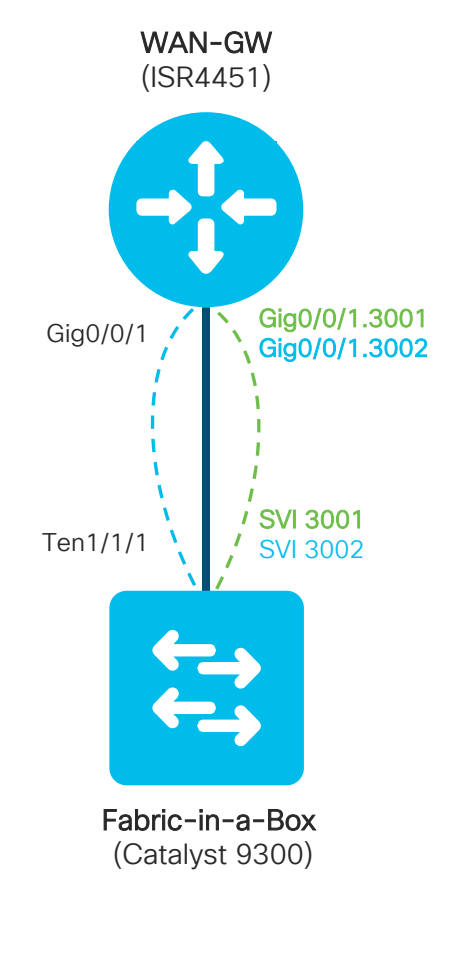

### **Fabric-in-a-Box (Catalyst 9300)**

…

### BGP Configuration Snippet for EMPLOYEE/INTERNET

address-family ipv4 bgp aggregate-timer 0 network x.x.x.x mask 255.255.255.255 redistribute connected redistribute lisp metric 10 neighbor x.x.x.x activate exit-address-family

#### !<br>! address-family ipv4 vrf EMPLOYEE

bgp aggregate-timer 0 network x.x.x.x mask 255.255.255.255 network x.x.x.x mask 255.255.255.240 aggregate-address x.x.x.x 255.255.255.240 summary-only redistribute lisp metric 10 neighbor x.x.x.x remote-as 65111 neighbor x.x.x.x update-source Vlan3001 neighbor x.x.x.x activate neighbor x.x.x.x weight 65535 exit-address-family

#### !<br>! address-family ipv4 vrf INTERNET

bgp aggregate-timer 0 network x.x.x.x mask 255.255.255.240 aggregate-address x.x.x.x 255.255.255.240 summary-only redistribute lisp metric 10 neighbor x.x.x.x remote-as 65111 neighbor x.x.x.x update-source Vlan3002 neighbor x.x.x.x activate neighbor x.x.x.x weight 65535 exit-address-family

**Fabric-in-a-Box (Catalyst 9300)**

### LISP Configuration Snippet for EMPLOYEE

… instance-id 4099 remote-rloc-probe on-route-change

#### dynamic-eid Employee database-mapping x.x.x.x/28 locator-set rloc\_xxx

exit-dynamic-eid !<br>!

### service ipv4

eid-table vrf EMPLOYEE

map-cache 0.0.0.0/0 map-request route-export site-registrations distance site-registrations 250 map-cache site-registration exit-service-ipv4

#### !<br>!

!<br>!

!<br>!

exit-instance-id

instance-id 8190 remote-rloc-probe on-route-change service ethernet

### eid-table vlan 1023

database-mapping mac locator-set rloc\_xxx exit-service-ethernet exit-instance-id

# The Fabric-in-a-Box Use-Case

FIAB SDA Turn-Up – How to Verify Macro/Micro Verifications

### IT User ENG User

### bdlk10-cl9300-fiab#show access-session interface tenGigabitEthernet 1/0/1 det Interface: TenGigabitEthernet1/0/1 IIF-ID: 0x16ADC532

MAC Address: 0050.56bd.e6ee IPv6 Address: fe80::2c14:3033:54e7:b2b8 IPv4 Address: x.x.x.x User-Name: host/JAMIE-0855A Status: Authorized Domain: DATA Oper host mode: multi-auth Oper control dir: both Session timeout: N/A Common Session ID: C644D10A000000C970B267B1 Acct Session ID: 0x0000c37f Handle: 0xff00002c Current Policy: PMAP\_DefaultWiredDot1xClosedAuth\_1X\_MAB

Server Policies: Vlan Group: Vlan: 1023 SGT Value: 16

bdlk10-cl9300-fiab#show access-session interface tenGigabitEthernet 1/0/2 det

Interface: TenGigabitEthernet1/0/2 IIF-ID: 0x171F0D4F MAC Address: 0050.56bd.e2ca IPv6 Address: fe80::650d:fdb1:5929:b1af IPv4 Address: x.x.x.x User-Name: host/CALLUM-0843A Status: Authorized Domain: DATA Oper host mode: multi-auth Oper control dir: both Session timeout: N/A Common Session ID: C644D10A000000CB70B3BD09 Acct Session ID: 0x0000035e Handle: 0x3900002e Current Policy: PMAP\_DefaultWiredDot1xClosedAuth\_1X\_MAB

Server Policies: Vlan Group: Vlan: 1023 SGT Value: 17

 $\csc{O}$   $\mathcal{L}$ 

# Question!

# What about the (SD-)WAN?

 $\frac{1}{2}$  cisco  $\frac{1}{2}$ 

© 2020 Cisco and/or its affiliates. All rights reserved. Cisco Public BRKCOC-4263 53

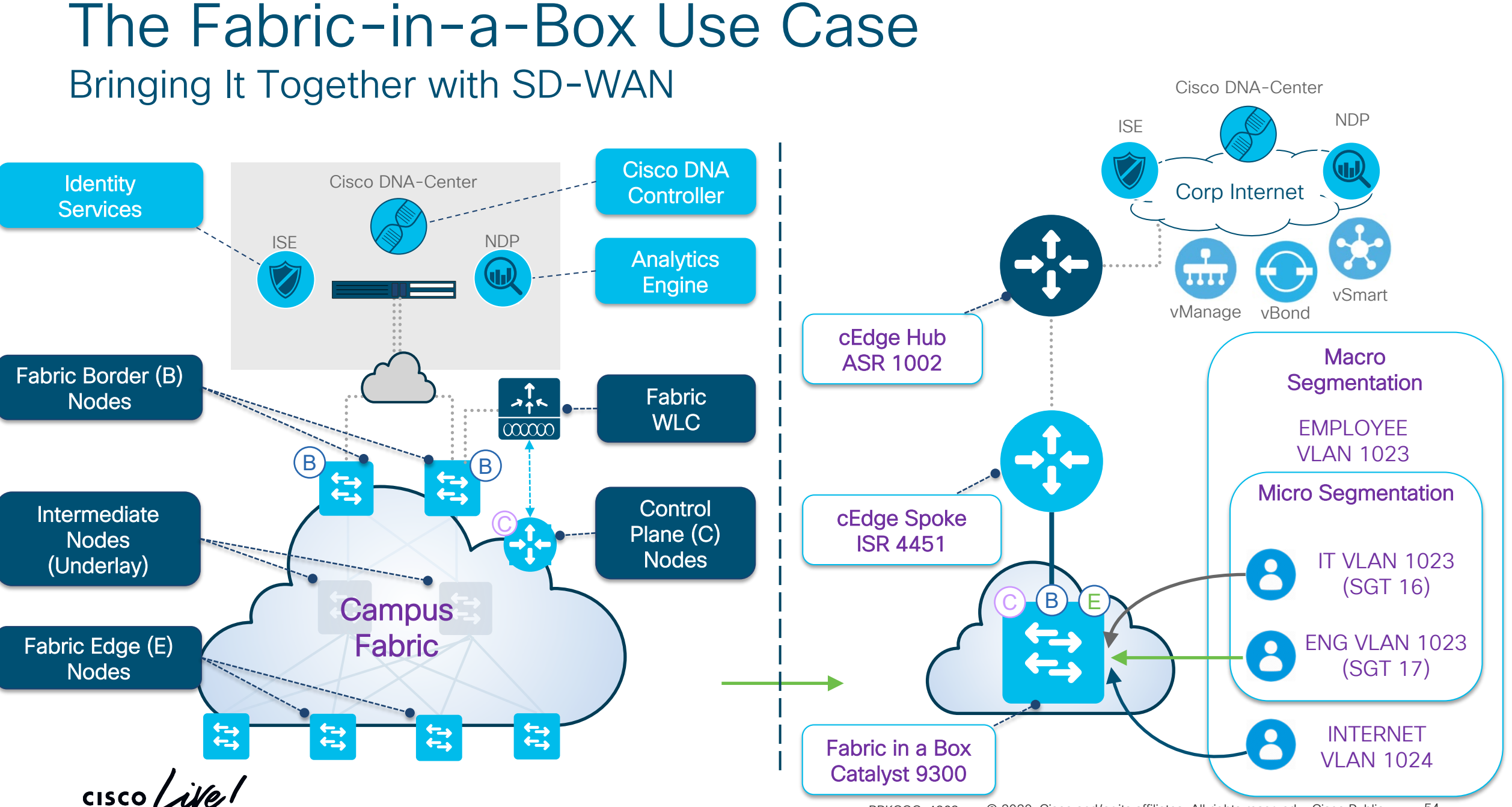

# What did we learn on SDA <> SDWAN Hand-off? Key Configurations

Hand-off at the cEdge 4451 Side (SDWAN)

### bdlk10-cl4331-fiab#show run int gi0/0/1

interface GigabitEthernet0/0/1 description to bdlk10-cl9300-fiab te1/1/1 mtu 9100 no ip address negotiation auto

### bdlk10-cl4431-fiab#show run int g0/0/1.3001

interface GigabitEthernet0/0/1.3001 description Employee-VRF encapsulation dot1Q 3001 vrf forwarding 1 ip address x.x.x.x 255.255.255.252 ip mtu 1496

### bdlk10-cl4331-fiab#show run int g0/0/1.3002

interface GigabitEthernet0/0/1.3002 description Internet/Guest-VRF encapsulation dot1Q 3002 vrf forwarding 3 ip address x.x.x.x 255.255.255.252 ip mtu 1496

 $\csc\sqrt{i/2}$ 

Hand-off at the FIAB 9300 Side (SDA)

bdlk10-cl9300-fiab#show run int te1/1/1 interface TenGigabitEthernet1/1/1 description bldk10-cl4331-fiab gig0/0/1 switchport trunk allowed vlan 1,2011,3001,3002 switchport mode trunk

bdlk10-cl9300-fiab#show run int vlan 3001

interface Vlan3001 description vrf interface to External router vrf forwarding EMPLOYEE ip address x.x.x.x 255.255.255.252 no ip redirects ip route-cache same-interface

### bdlk10-cl9300-fiab#show run int vlan 3002

interface Vlan3002 description vrf interface to External router vrf forwarding INTERNET ip address x.x.x.x 255.255.255.252 no ip redirects ip route-cache same-interface

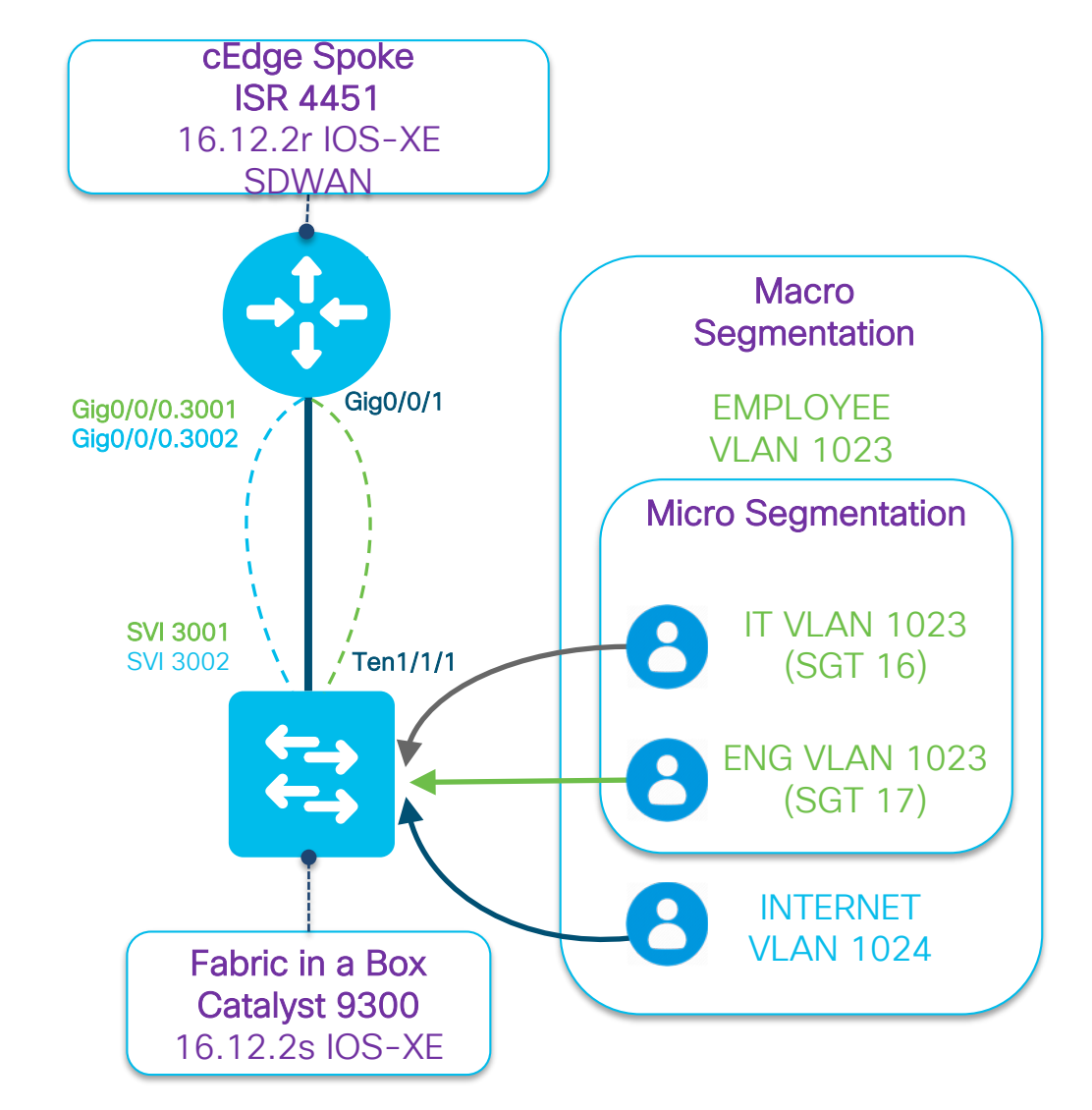

# What did we learn on SDA <> SDWAN Hand-off? Key Configurations Cont.

### **cEdge 4451 Side (SDWAN) (vManage Templates)**

### router bgp 65111

… !<br>!

address-family ipv4 network x.x.x.x mask 255.255.255.252 redistribute eigrp 109 neighbor x.x.x.x activate neighbor x.x.x.x default-originate default-information originate exit-address-family !<br>!

address-family ipv4 vrf 1 redistribute omp metric 1000 neighbor 10.209.69.129 remote-as 65112 neighbor 10.209.69.129 activate neighbor 10.209.69.129 default-originate exit-address-family !<br>!

address-family ipv4 vrf 3 redistribute omp metric 1000 neighbor 10.209.69.133 remote-as 65112 neighbor 10.209.69.133 activate neighbor 10.209.69.133 default-originate exit-address-family

 $\csc\sqrt{d/e}$ 

### **cEdge 4451 Side (SDWAN)**

### sdwan interface GigabitEthernet0/0/0 **(ISP)** tunnel-interface encapsulation ipsec color private1 no allow-service bgp allow-service dhcp allow-service dns allow-service icmp no allow-service sshd no allow-service netconf no allow-service ntp no allow-service ospf no allow-service stun allow-service https

! omp

no shutdown graceful-restart address-family ipv4 vrf 1 advertise bgp ! address-family ipv4 vrf 3

advertise bgp !

address-family ipv4 advertise bgp advertise connected advertise static

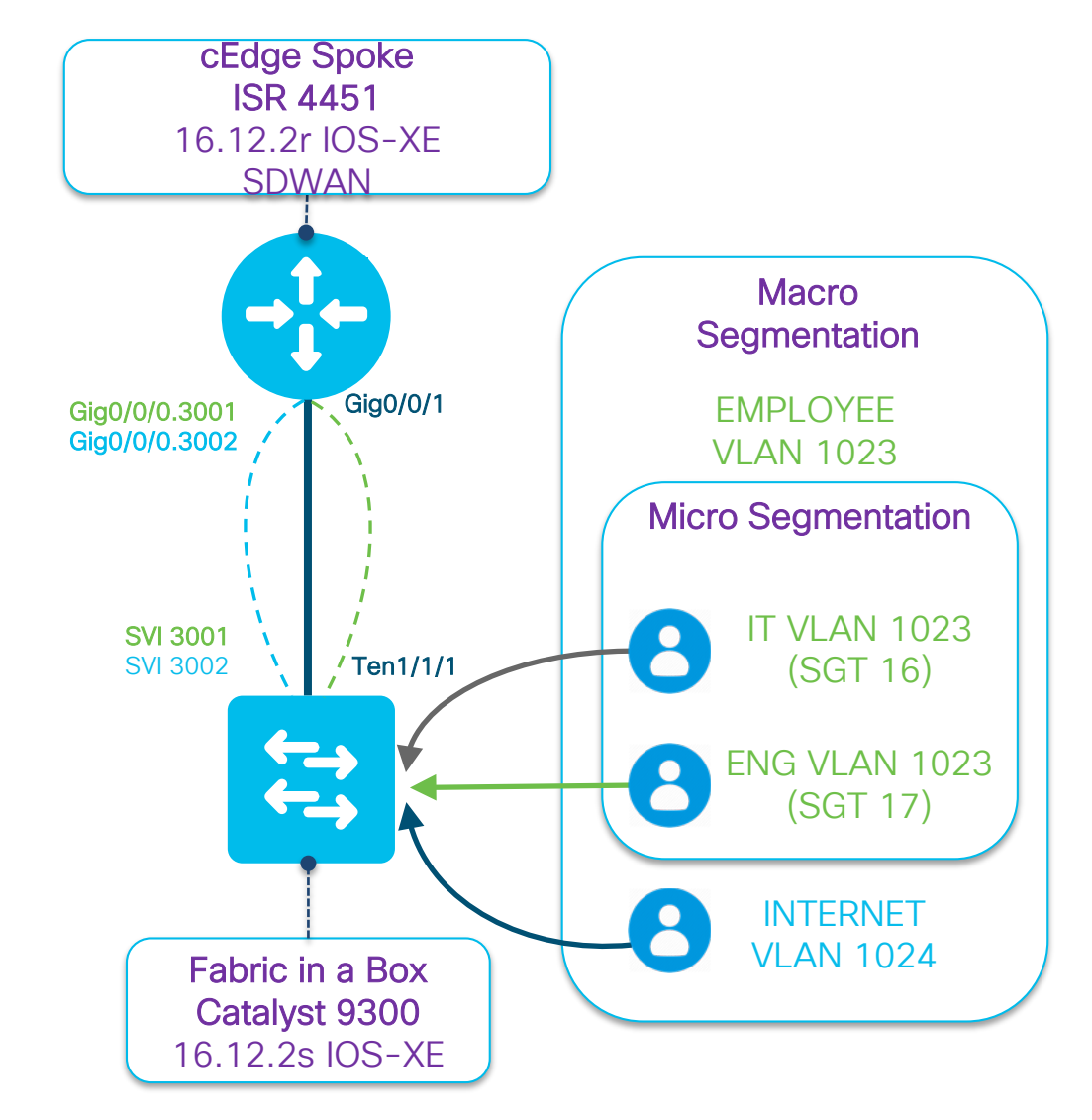

# Part 3- Automation & Deployment

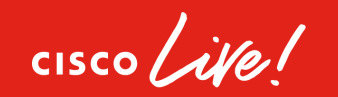

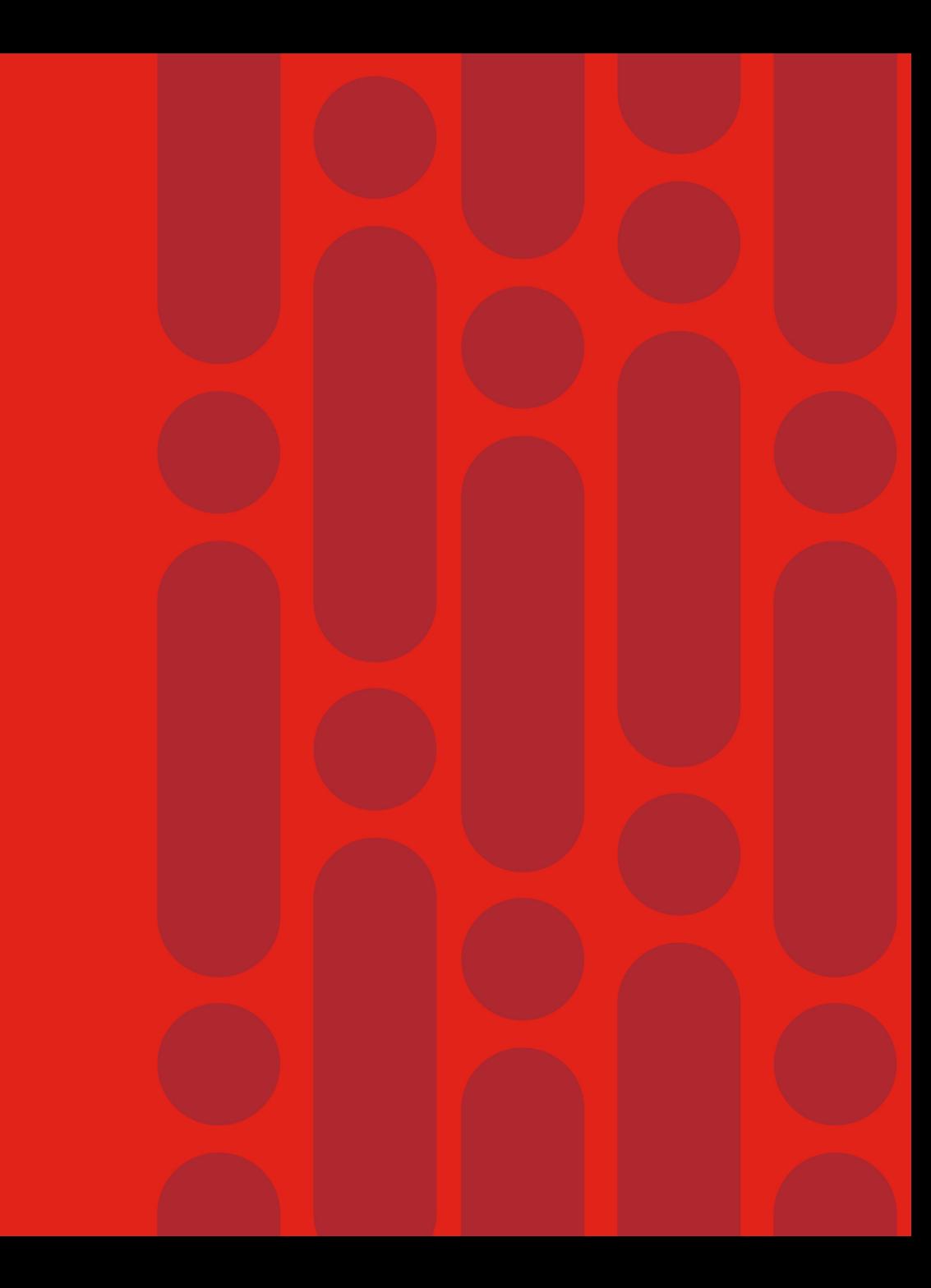

# What's our progress?

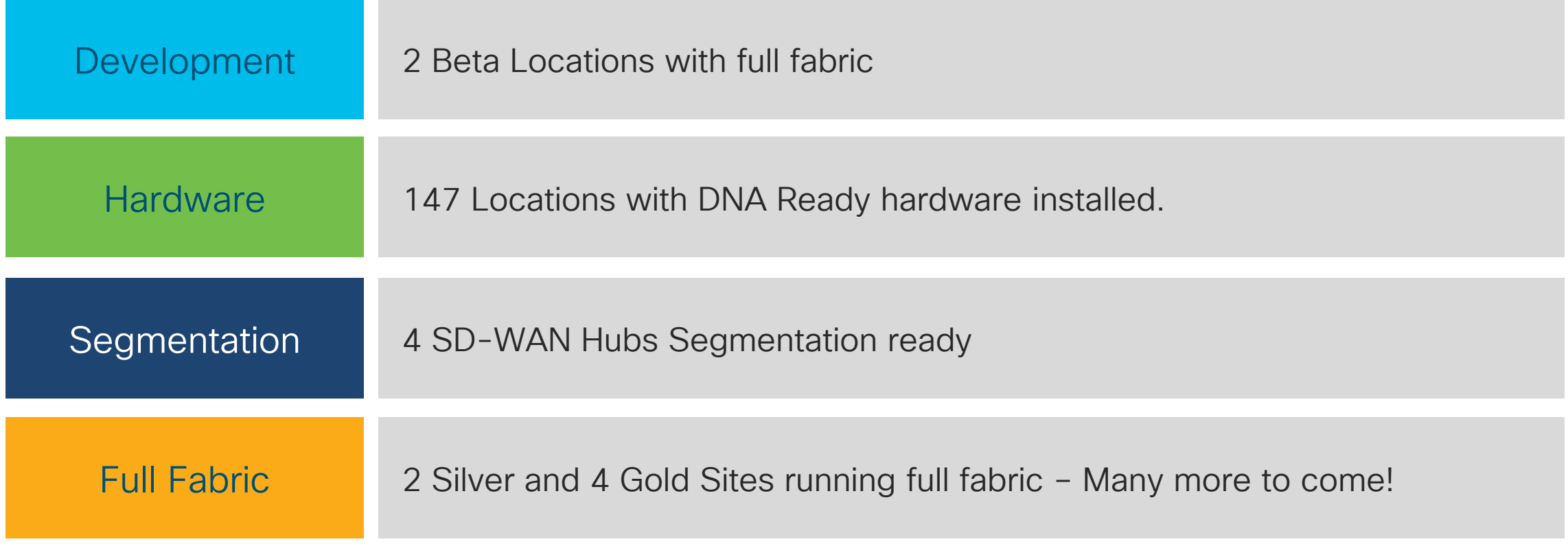

 $\csc$   $\omega$ 

Data Correct Jan 2020

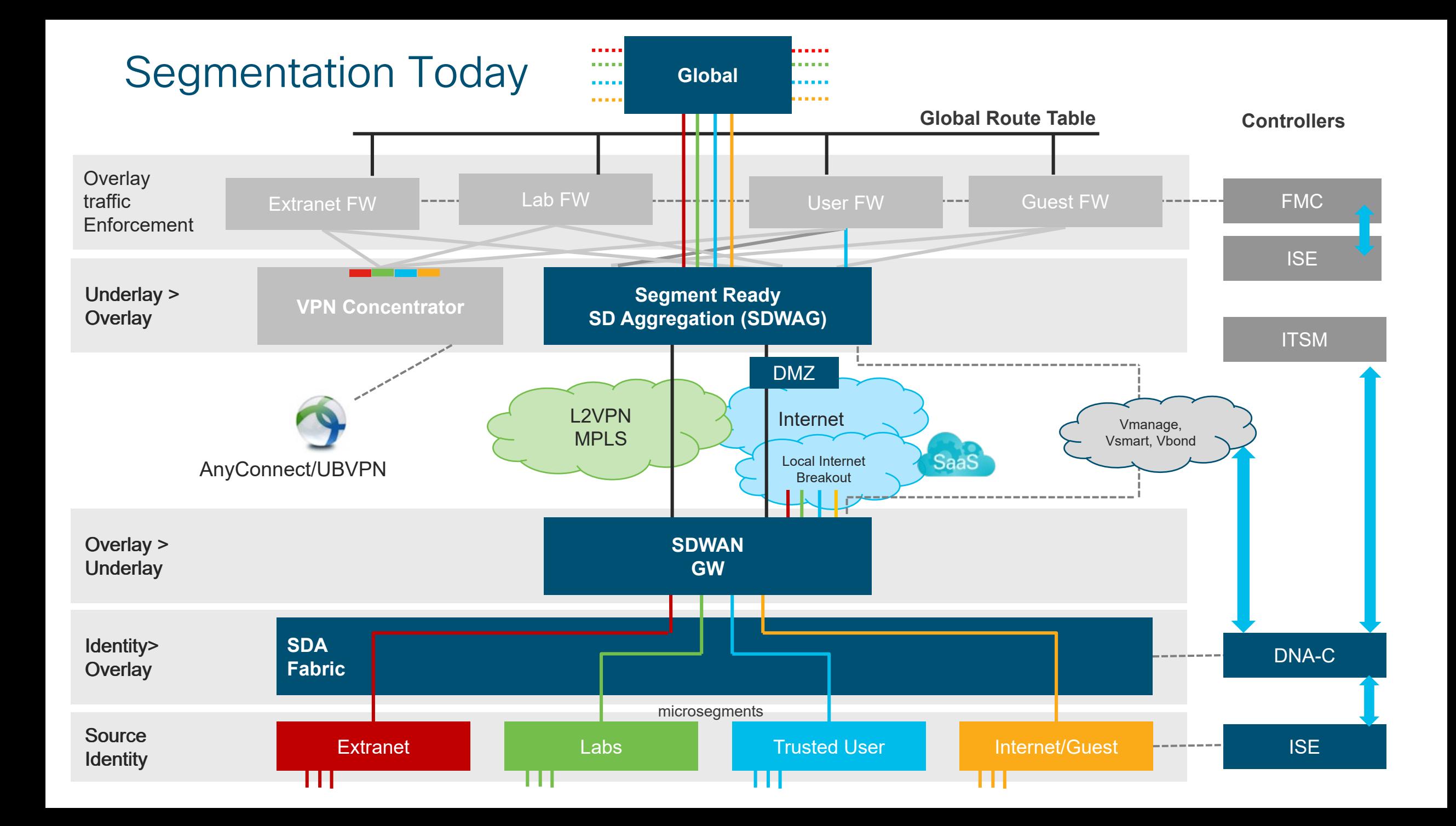

# Development Lifecycle

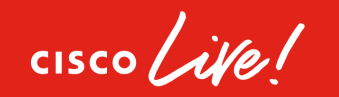

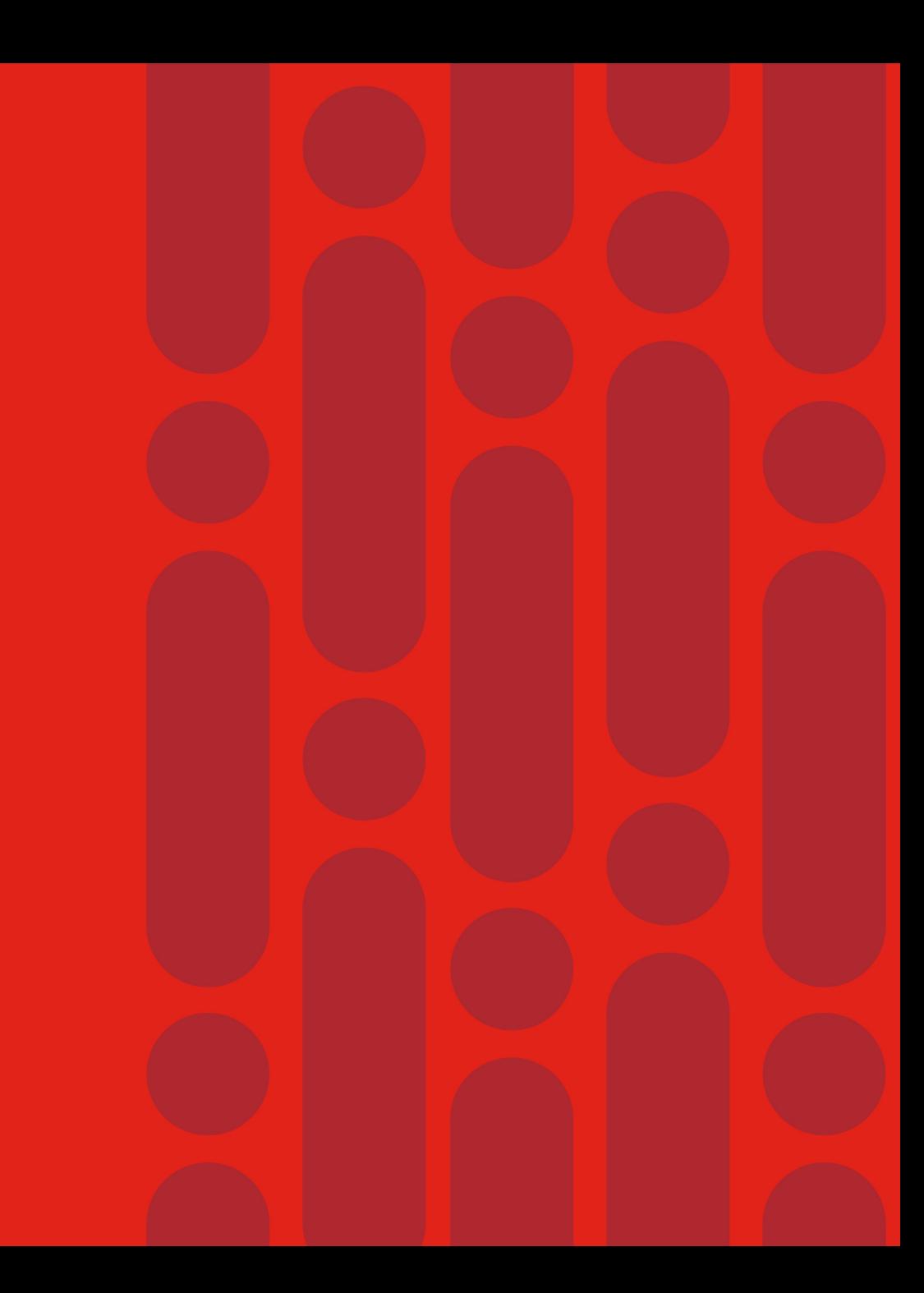

# The Requirement for A Deployment Lifecycle

### Development through to Production

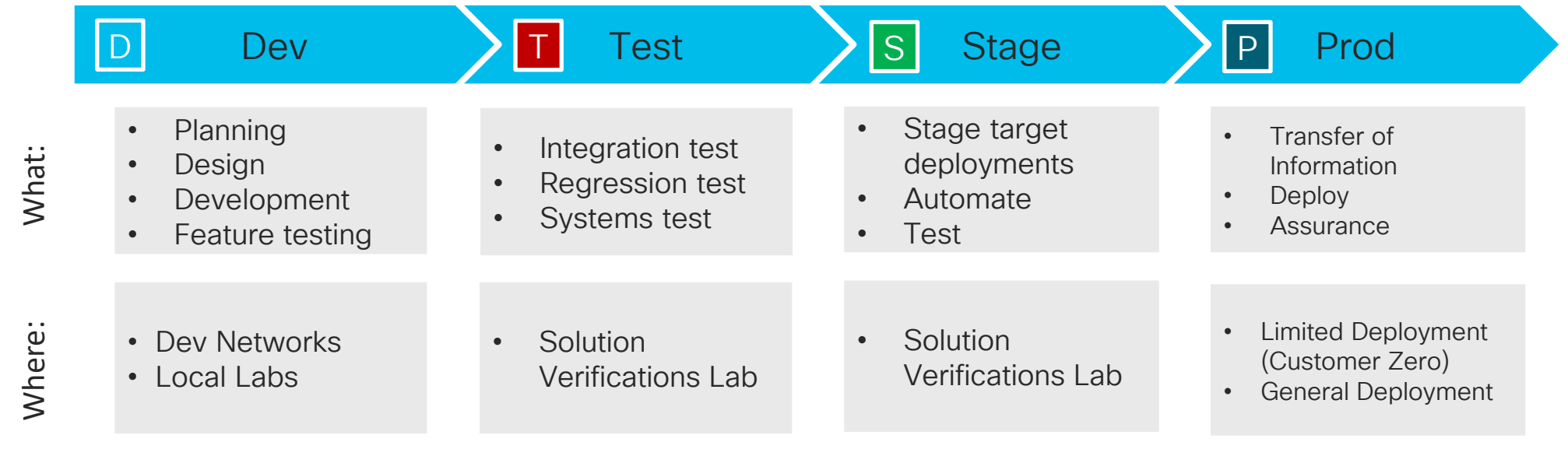

 $\frac{1}{2}$  cisco /  $\dot{M}$ e

# Cisco IT Development Lifecycle

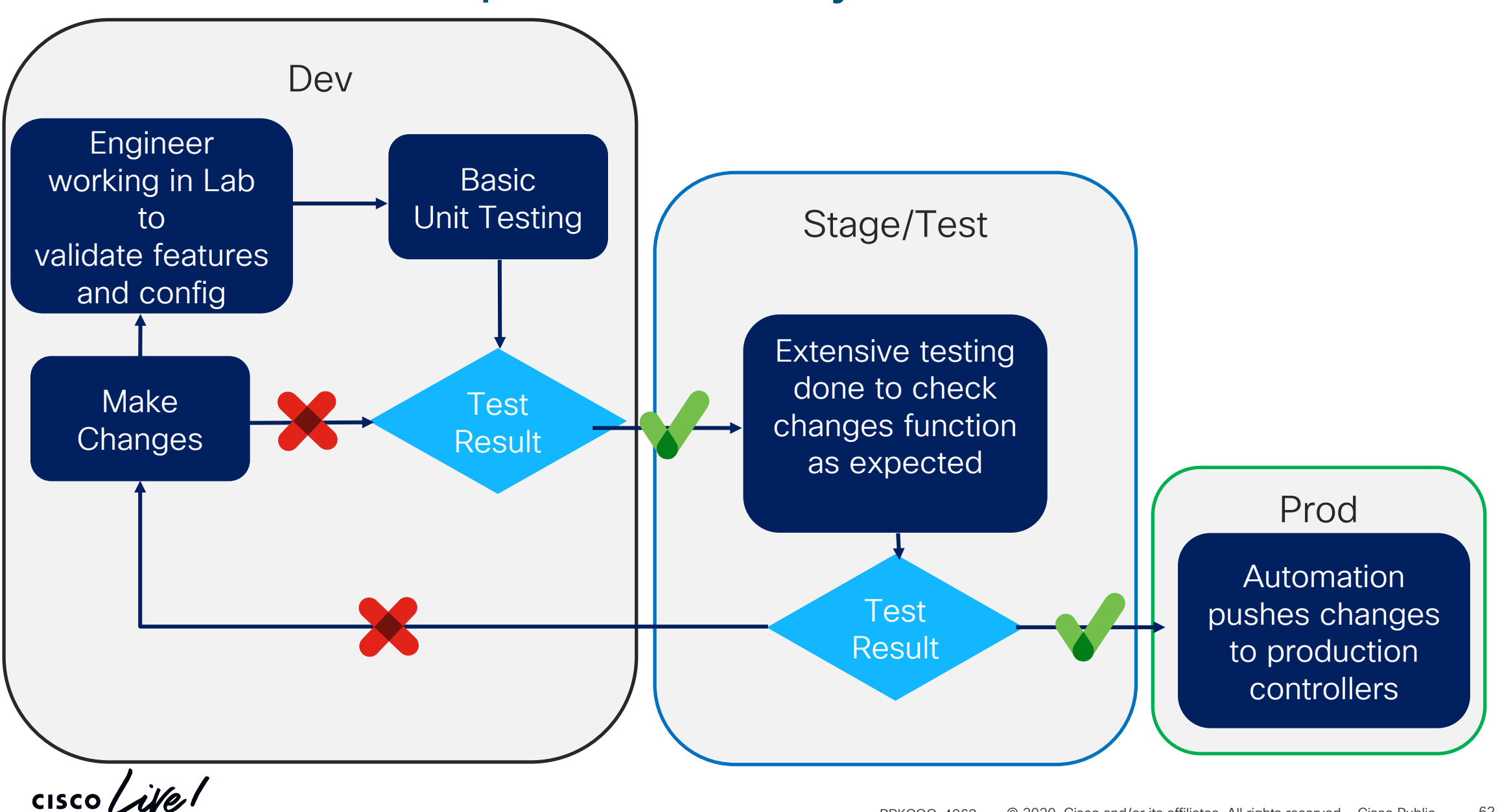

# CI/CD Workflow

- REST APIs are exposed by DNA-Center and vManage controllers for features like templates, policies, devices and sites management
- git, python+Flask, Jenkins and Docker are used to build micro-services with CI/CD pipeline
- Helps in building integrated solutions with different IT tools used for network operations

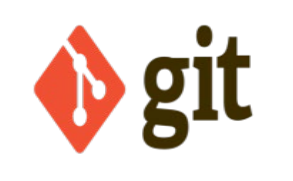

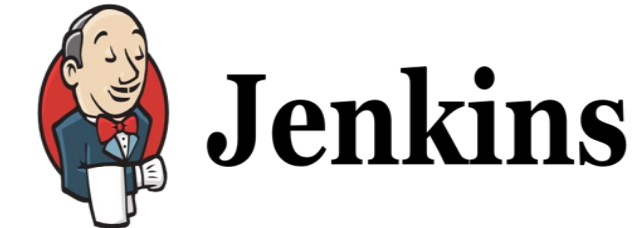

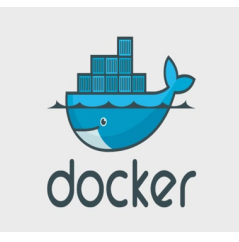

**REST API using Flask** 

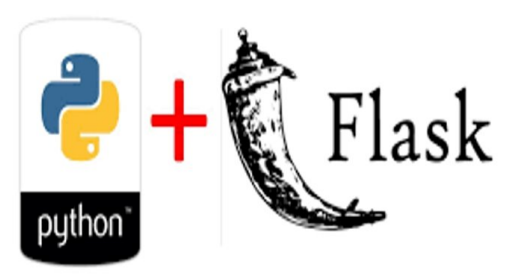

# Configuration Management

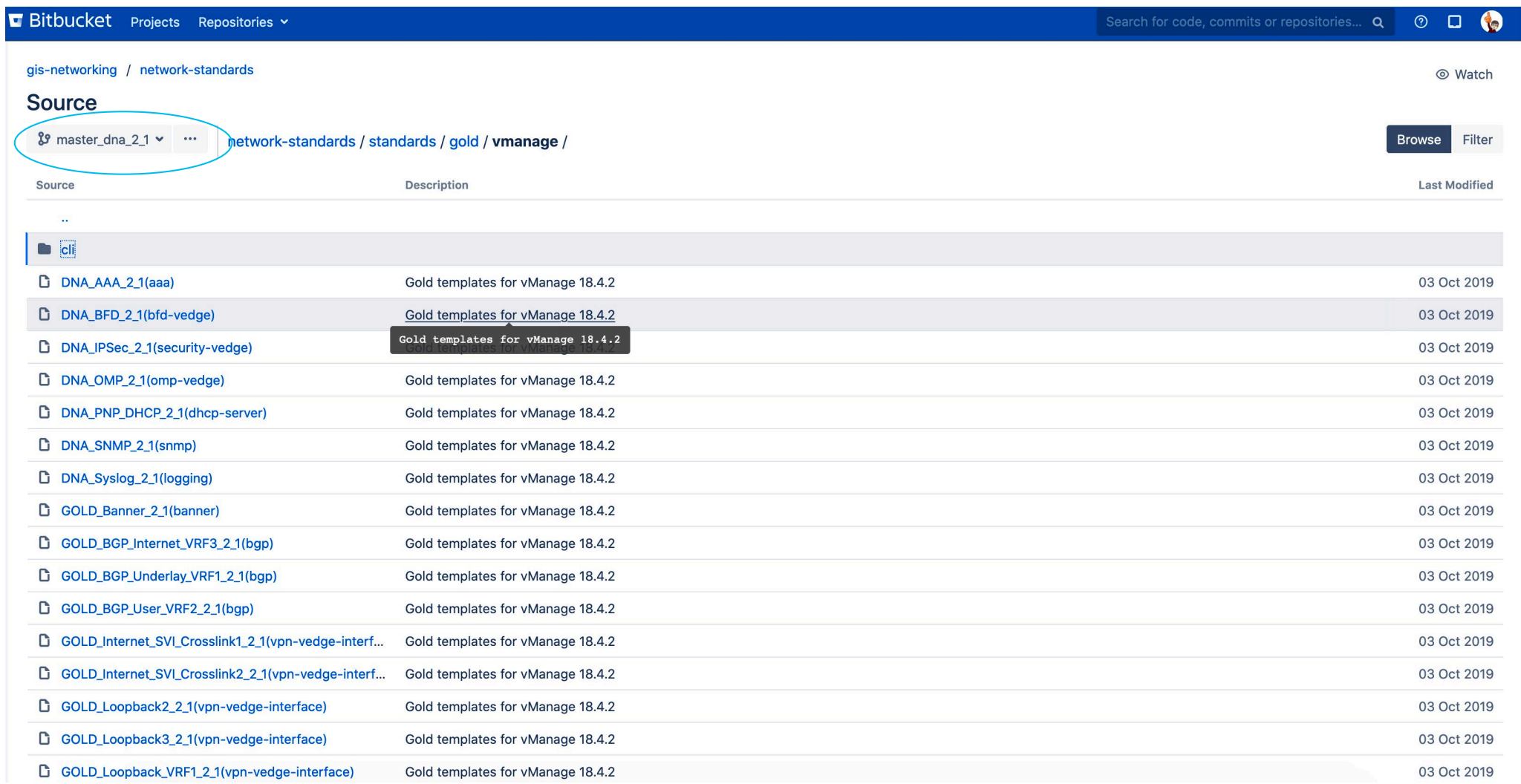

 $\csc\left(\frac{1}{2}\right)$ 

# Question!

# How do we use automation for our deployments?

 $\frac{1}{2}$  cisco  $\frac{1}{2}$ 

# ZTD Architecture

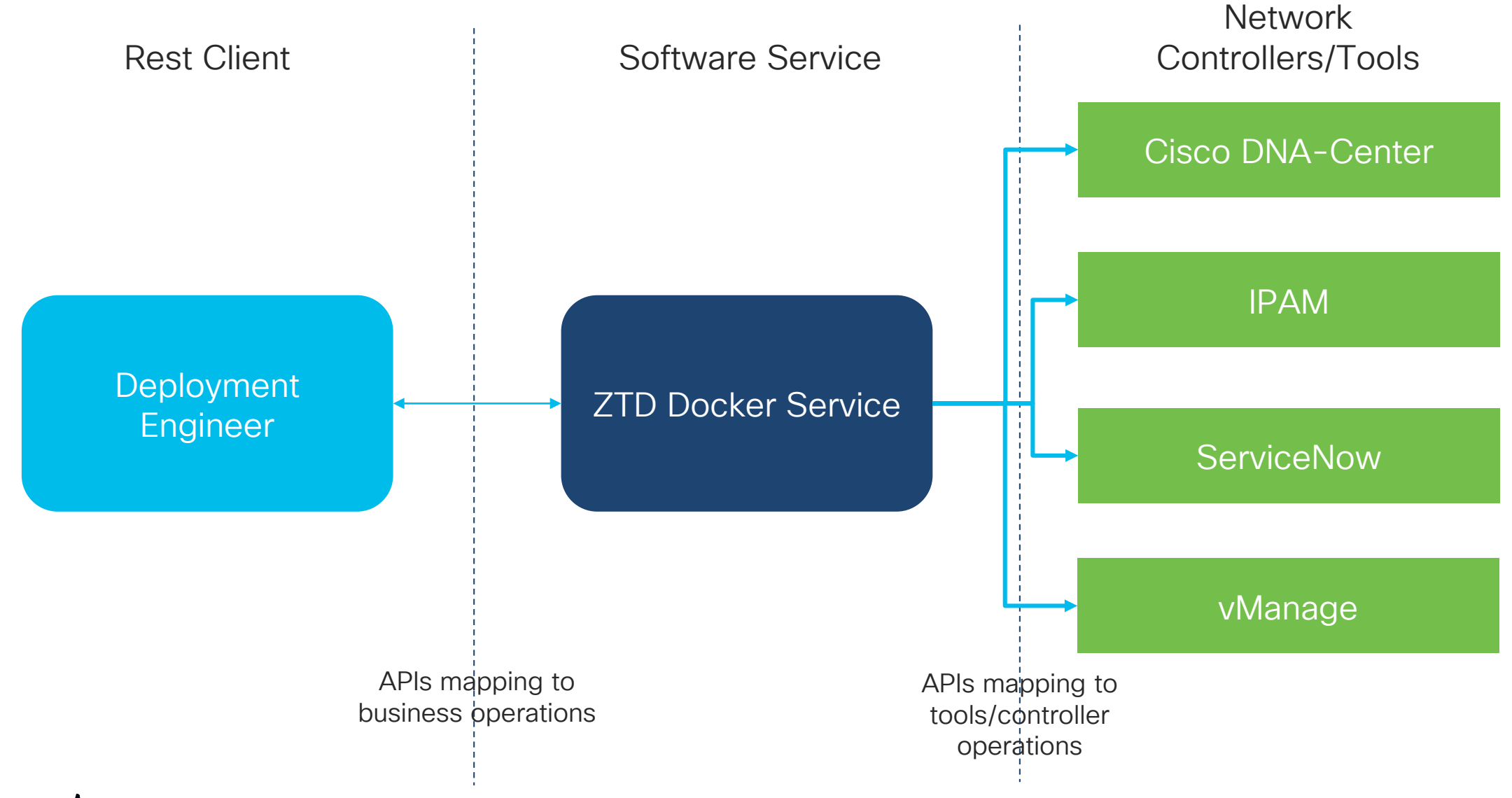

 $\csc\sqrt{i/2}$ 

# Service Integration

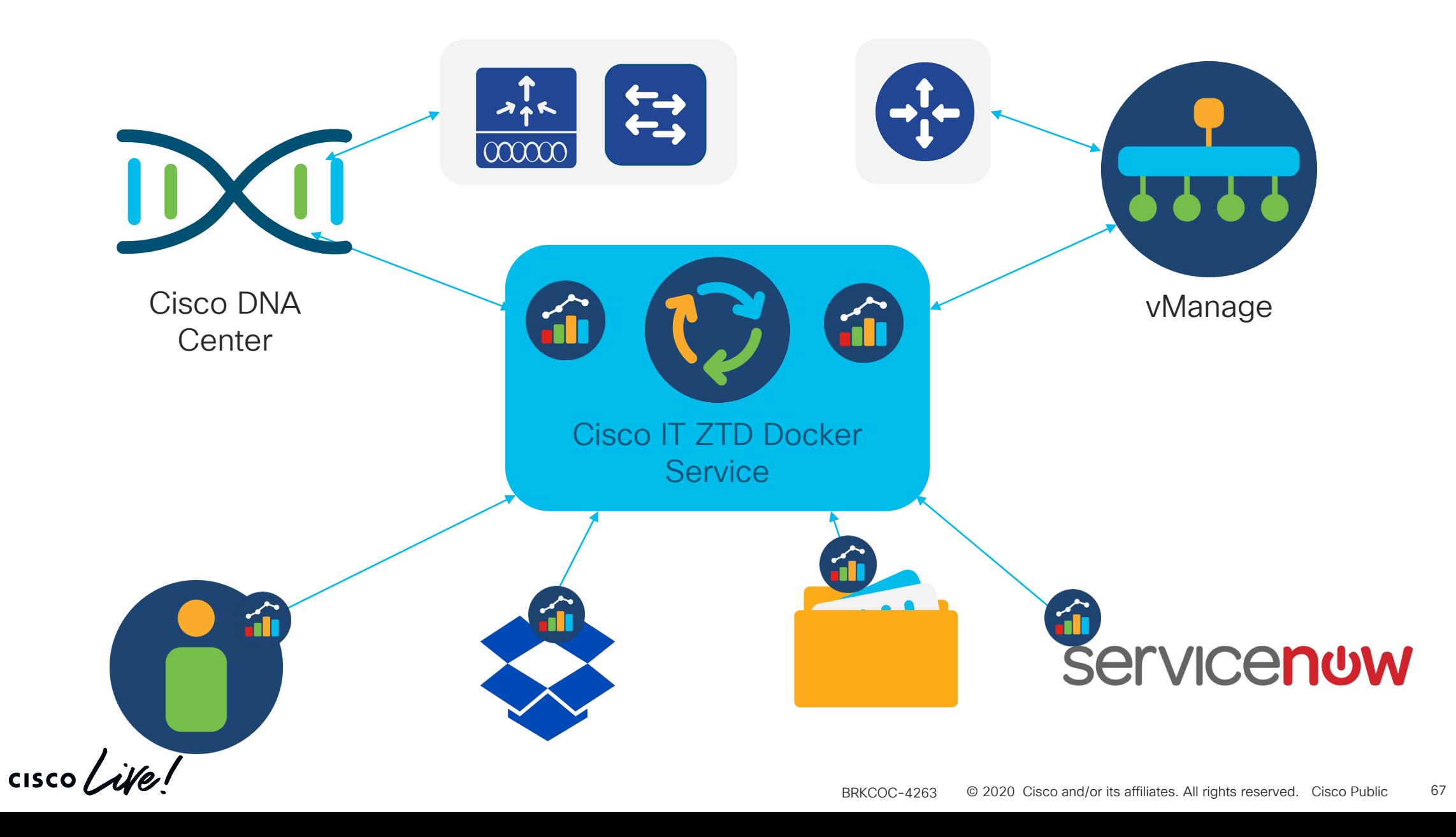

DEMO: Cisco IT ZTD Docker Service

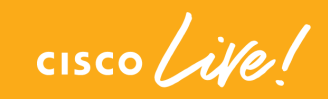

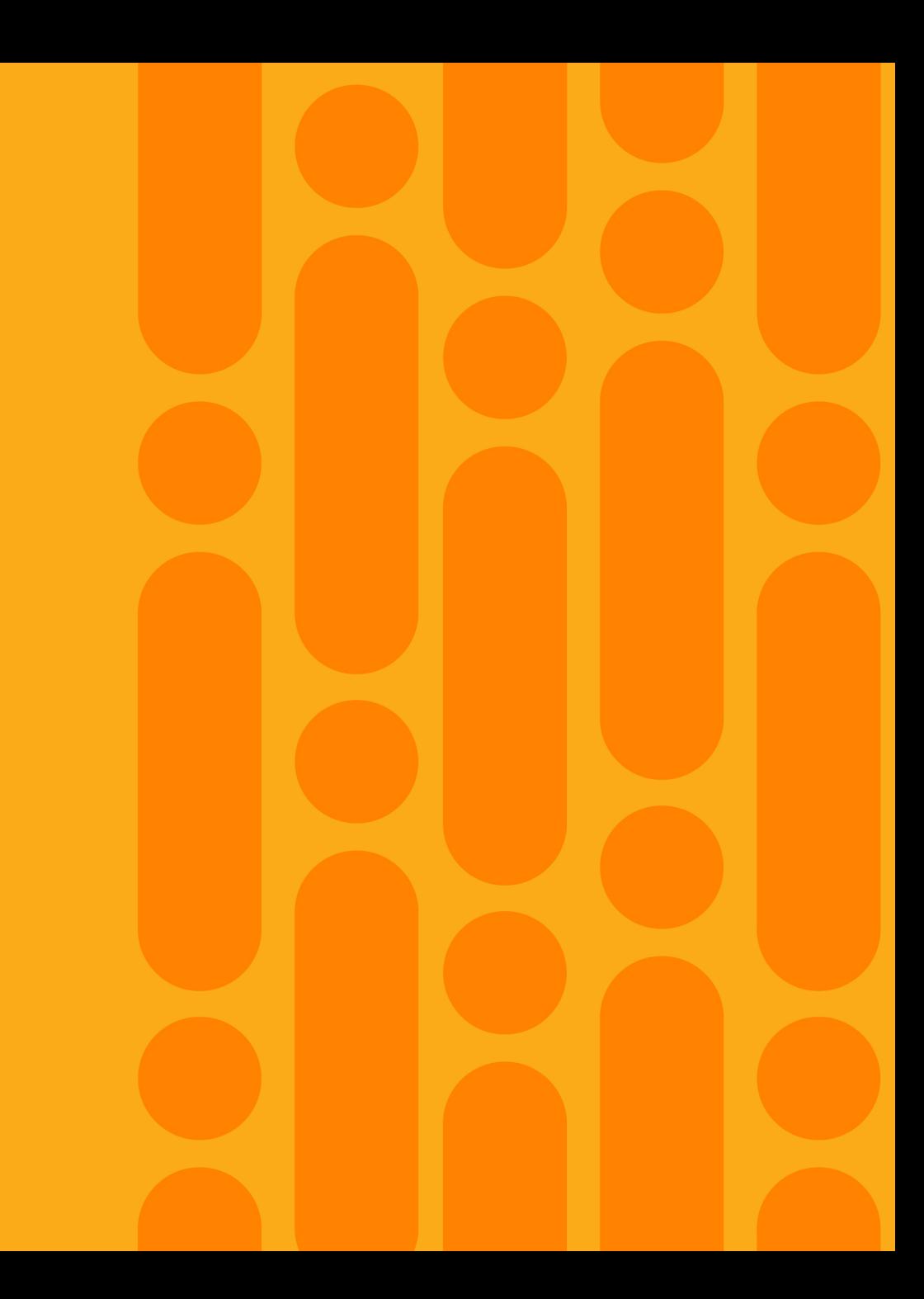

# What's next?

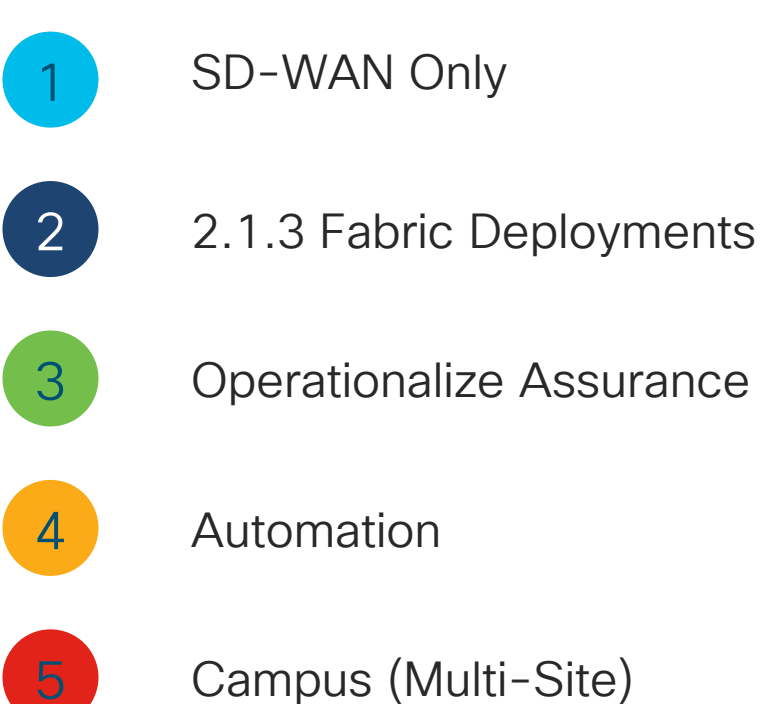

Campus (Multi-Site)

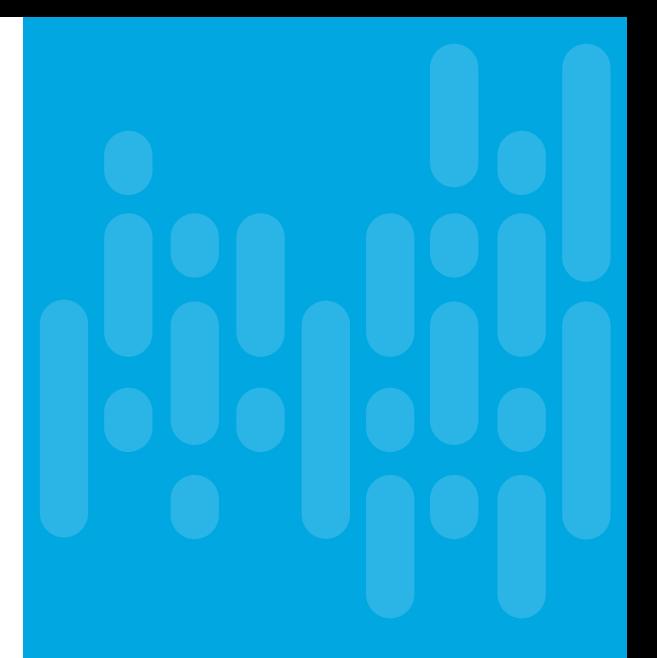

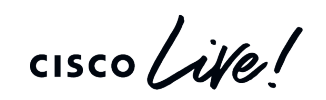

# Complete your online session

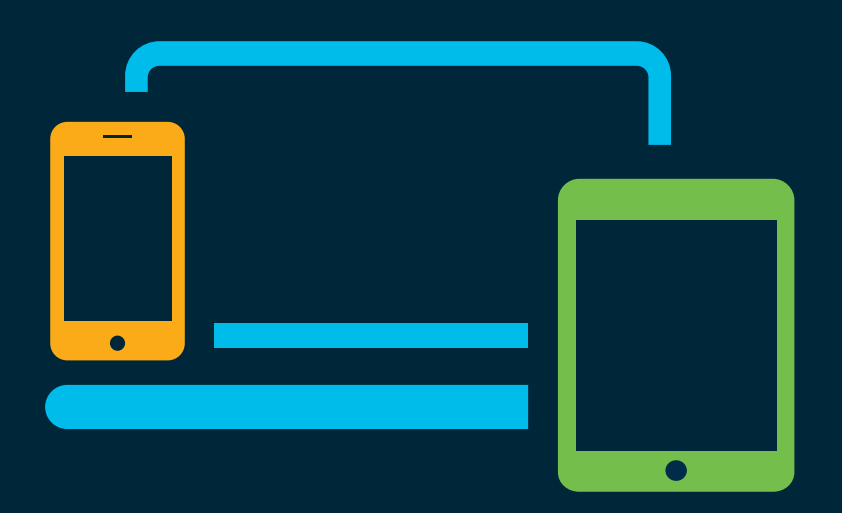

- survey Please complete your session survey Please complete your session survey after each session. Your feedback is very important.
	- Complete a minimum of 4 session surveys and the Overall Conference survey (starting on Thursday) to receive your Cisco Live t-shirt.
	- All surveys can be taken in the Cisco Events Mobile App or by logging in to the Content Catalog on [ciscolive.com/emea](https://www.ciscolive.com/emea.html).

Cisco Live sessions will be available for viewing on demand after the event at [ciscolive.com.](http://ciscolive.com/)

# Continue your education

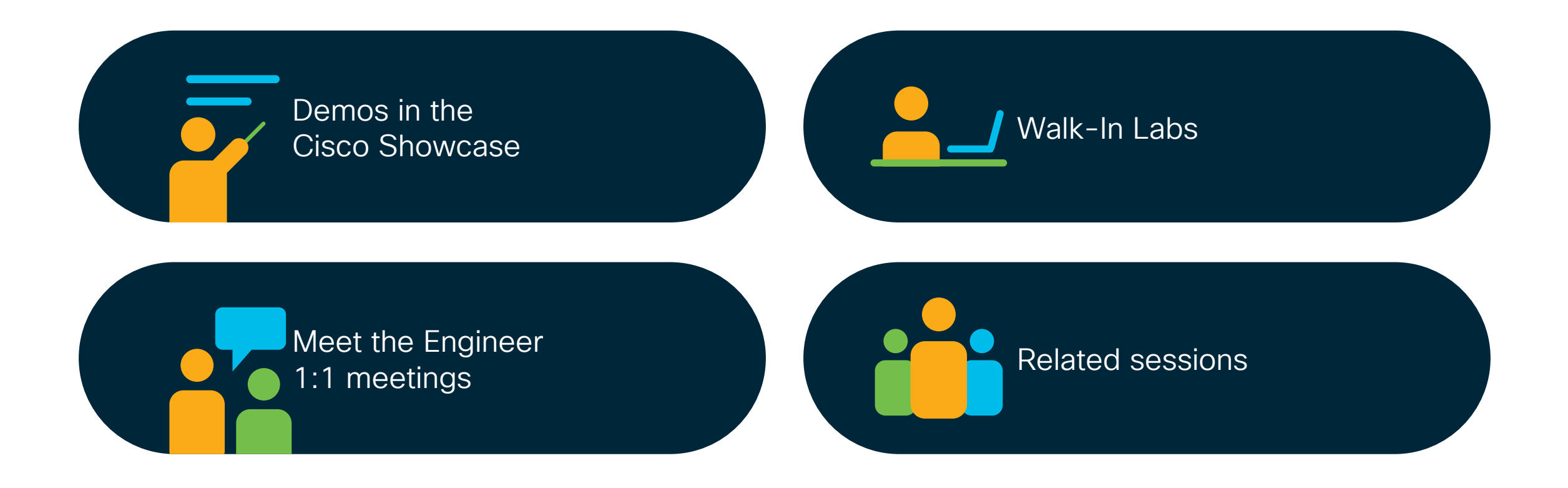

 $CISCO$   $\mathcal{A}$ 

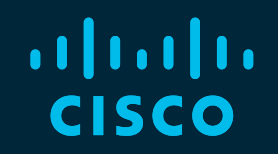

# Thank you

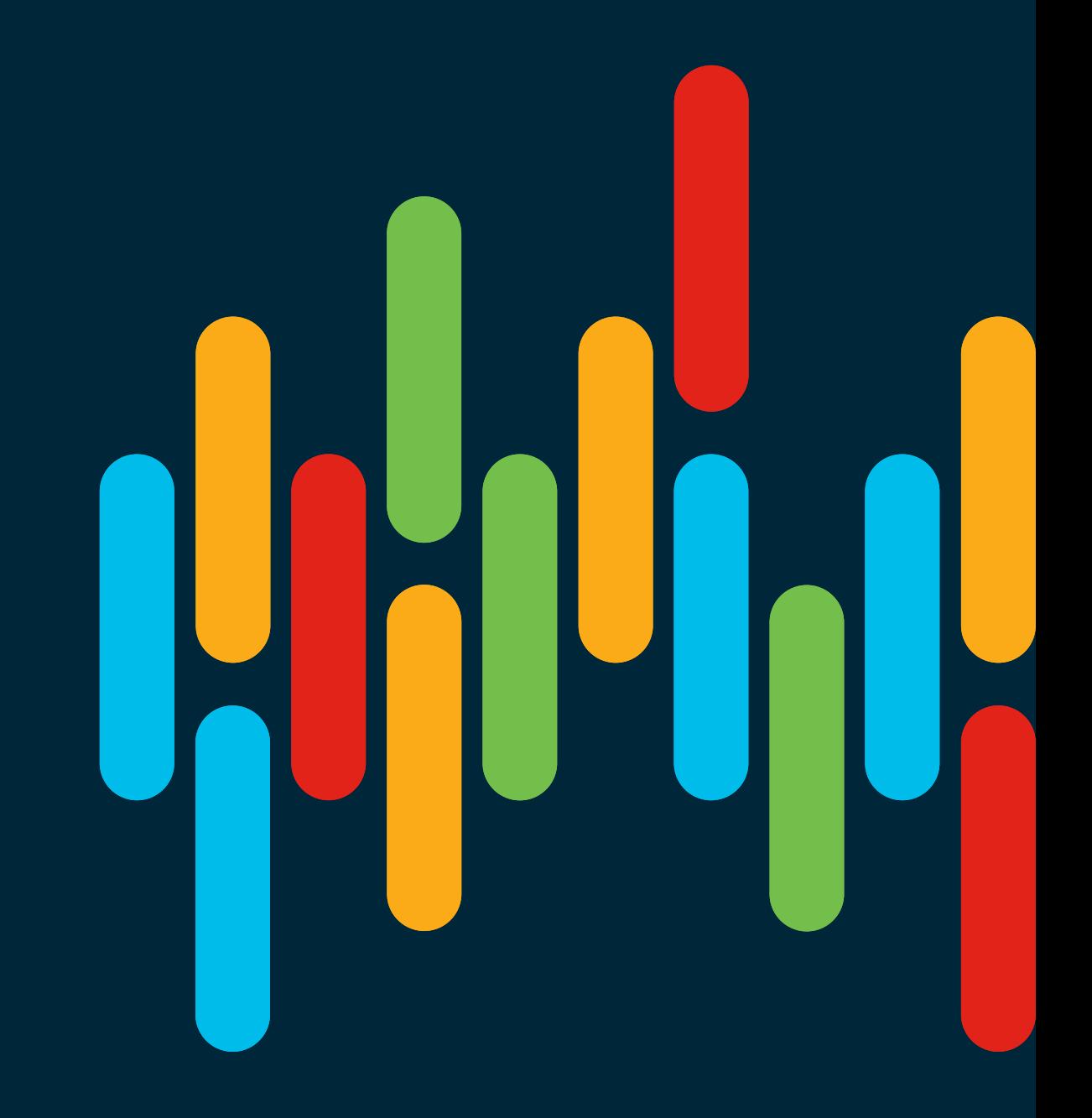

 $\frac{1}{\sqrt{2}}$  cisco  $\frac{1}{\sqrt{2}}$ 

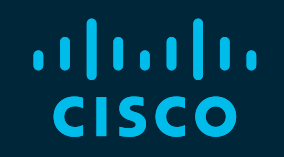

# 

# You make possible